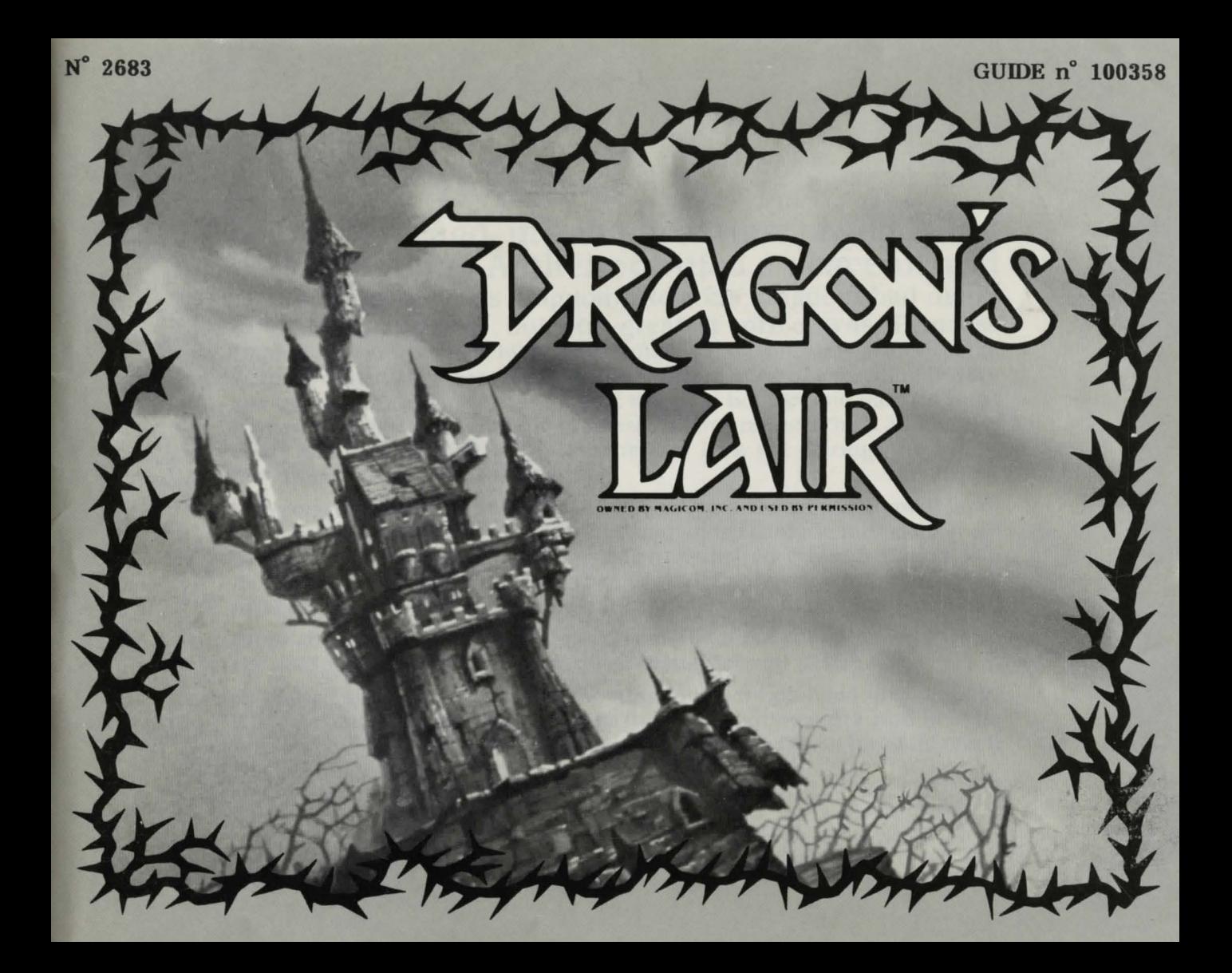

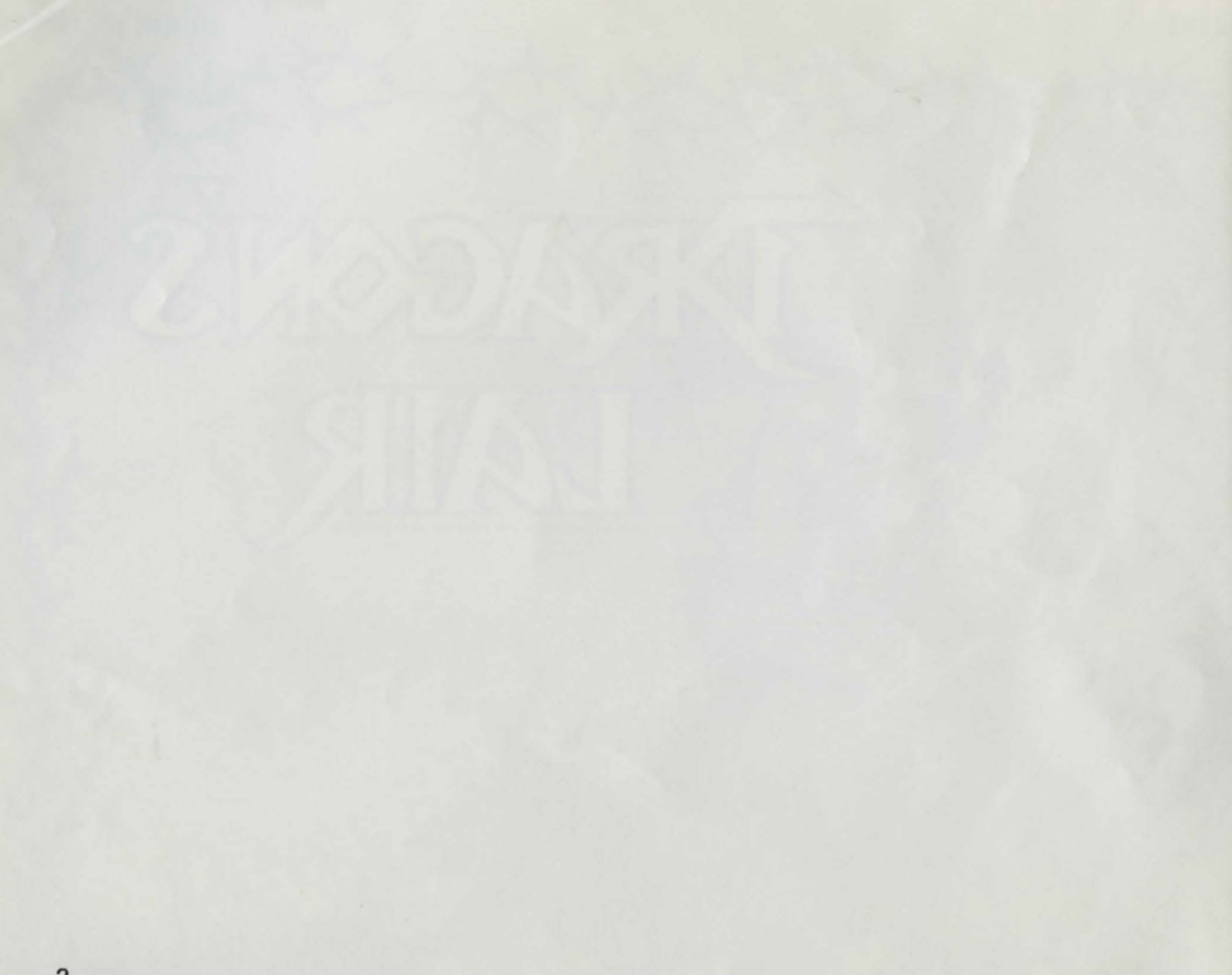

ong ago, in a magical time, a good king <sup>~</sup>named Aethelred ruled a peaceful and prosperous kingdom. Now his kingdom had many treasures, but its greatest prize was Princess Daphne. the king's only child. Brave knights and handsome princes came from afar just to pay her court. for she was a maiden of exceeding beauty and grace. But, though they laid vast riches at her feet and pleaded most earnestly for her fair hand, the Princess Daphne refused them all. For her heart had long been given to another ... to Dirk the Daring. the king's champion and bravest knight.

 $\mathscr{A}_{\mathbb{R}^n}$ 

Then one dark day, Singe. an evil dragon who ruled over a shadowed land. appeared in Aethelred's kingdom and demanded that the king deliver up his kingdom and people to him. When Aethelred refused Singe's vile demand. the monster kidnapped the beautiful Daphne and imprisoned her in a crystal sphere in the horrible dungeons beneath his enchanted castle.

Singe then sent Aethelred this message: Relinquish your kingdom before the setting of the sun or your beloved daughter will perish.

Aethelred and all the people of the kingdom were plunged into despair. All. except for Dirk. who vowed to go to the enchanted castle and free the princess ... ifhe could survive the dungeon's many perils ... ifhe could reach the dragon's lair....

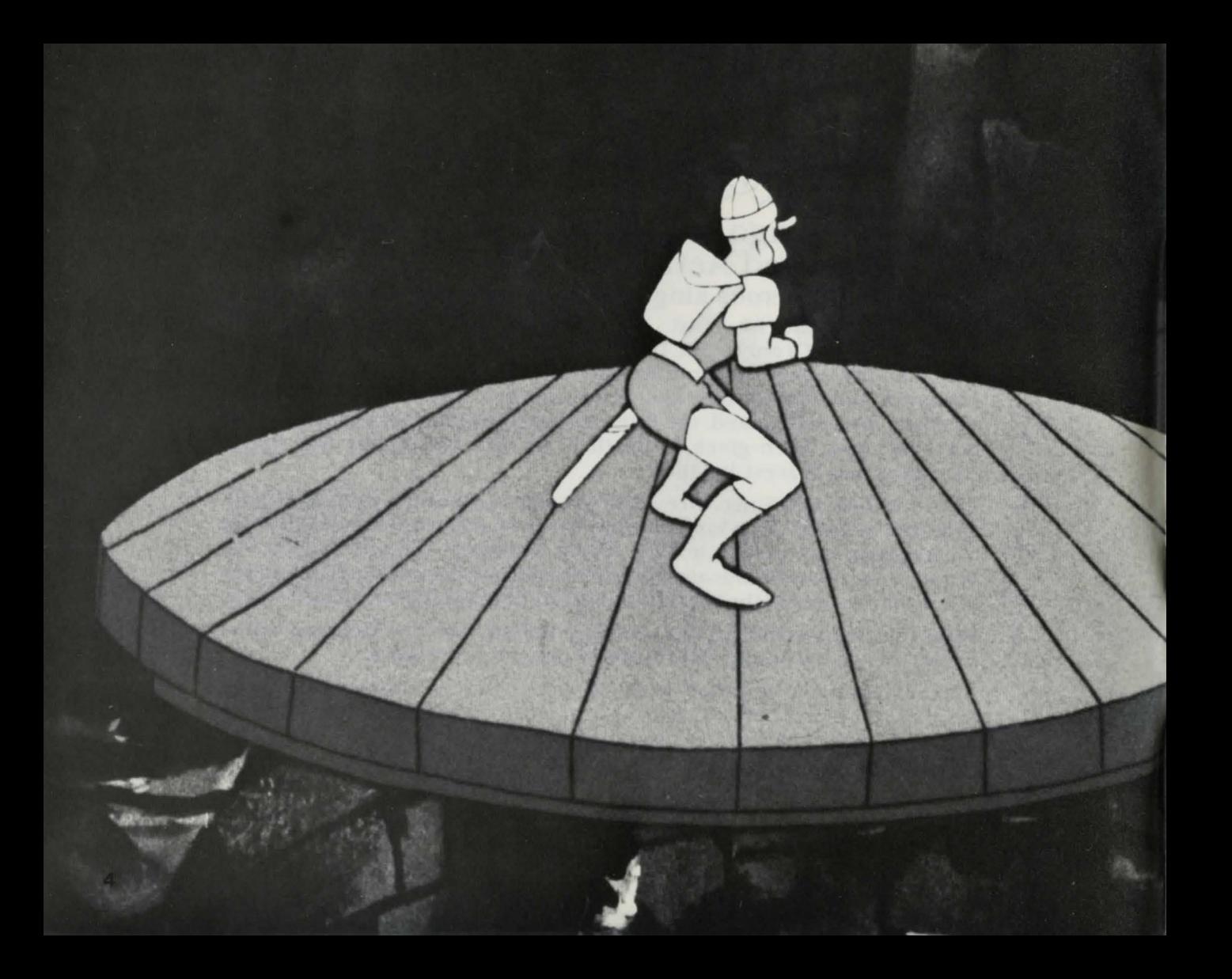

2004

## The Falling Disk

Enter the dragon's bewitched castle. but be warned ... strange enchantments and mysterious monsters will try to stop you from rescuing Princess Daphne.

Jump onto the falling disk and ride it to the dungeons beneath the castle. Will you ride the disk and then enter the enchanted dungeons or will you join the other. less fortunate adventurers whose bones lie at the bottom of the shaft....

Press the Control Stick up (away from you) to move up; press the Control Stick down (toward you) to move down : and press the Control Stick left or right to move in those directions. Pressing the Left Side Button allows you to jump onto or off the disk. (The Right Side Button does not function on the Falling Disk.)

Move carefully down the wooden ramp to its edge and then press the Left Side Button to jump onto the disk. Ride the falling disk down through the shaft. Ramps that lead to the dungeons will appear at the side of the stone shaft and the disk will stop for a short time. Move to the edge of the disk and get ready! When the disk and ramp are lined up, press the Left Side Button to jump off the disk onto the ramp.

One of Singe's most fearsome creatures-an Air Genie-guards the shaft against intruders. Be wary. You can defeat this conjured creature if you keep to the center of the disk and move into the gusts of wind.

Once you jump off the disk onto the ramp. enter the dungeons by moving off the ramp (press Control Stick in the correct direction).

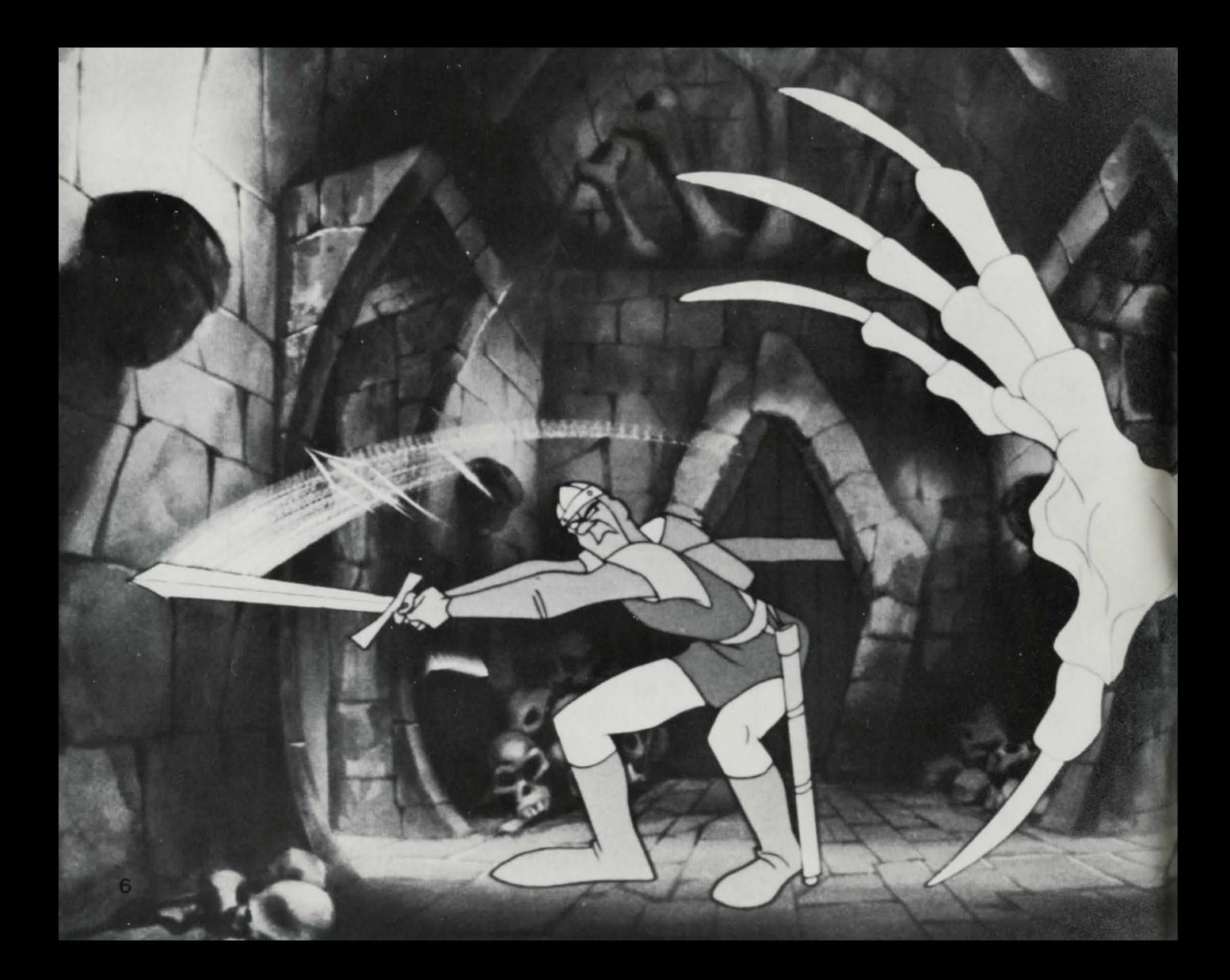

~2~

### **Skull Hallway**

Tread most carefully as you pass through this horrible hallway. It's haunted with spectres from your most terrifying nightmares ... snapping skulls, clutching skeletal hands, gruesome green goo and whirling clouds of bats. Can you avoid these visions of doom or will you perish hideously in their grasp...

Press the Control Stick up. down, left or right to move in the selected direction. Press the Right Side Button to swing your sword. (The Left Side Button does not function in the Skull Hallway.)

As you move through the hallway, watch carefully. Sometimes. you'll see twinklings of light on the hallway floor. These twinklings are your movement signals. Move (by pressing the Control Stick in the correct direction) to the part of the hallway where they appear and you'll be safe! Time your moves and sword swings carefully . Don't react too soon or too late! Battle some of these gruesome foes with your trusty sword: avoid others with an agile dodge.

7

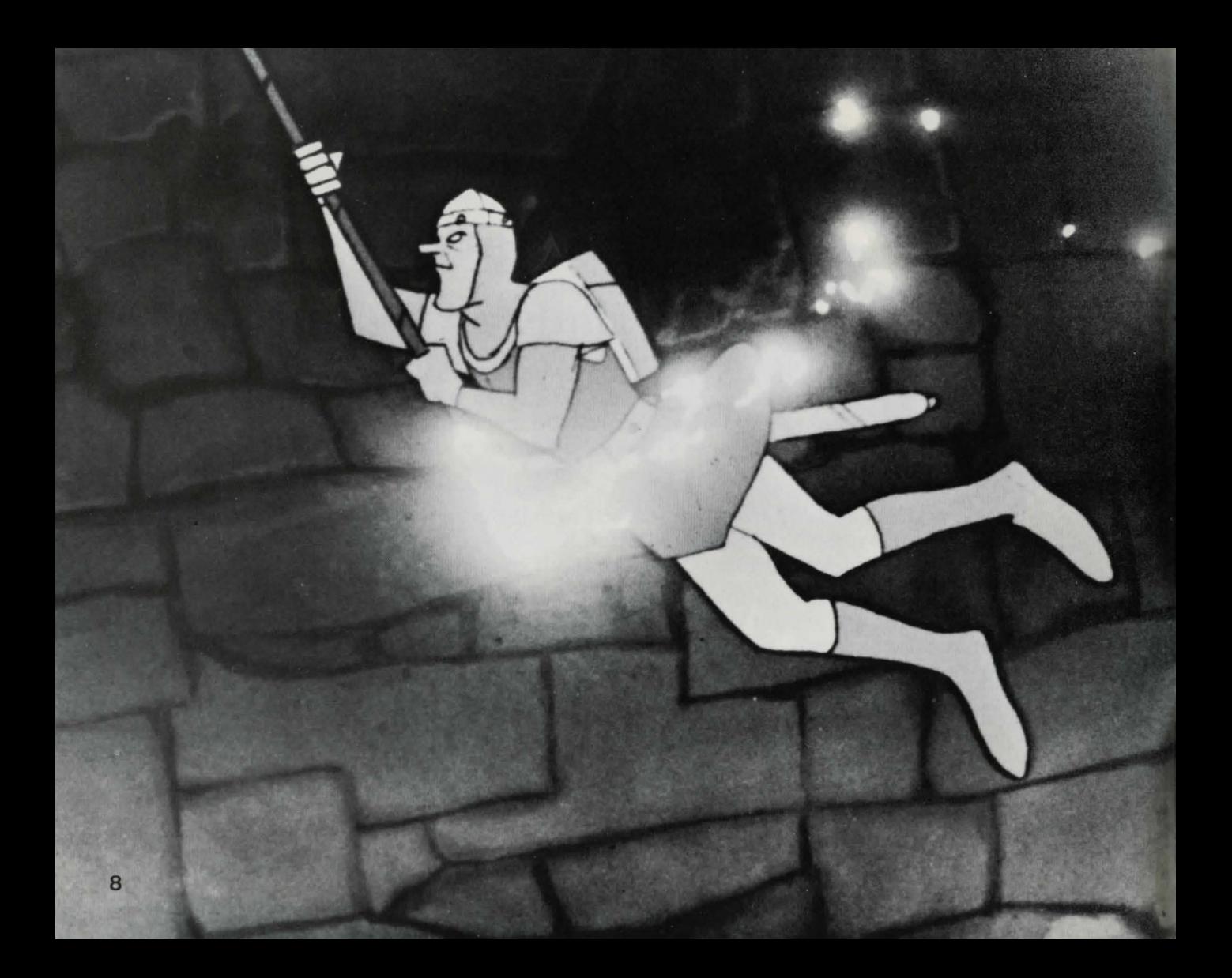

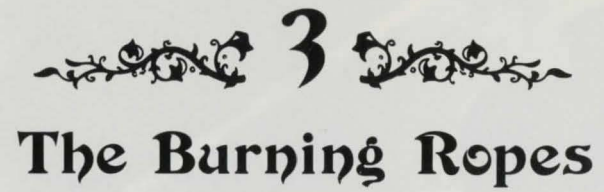

Flames roar from the fiery pit below. Tongues of flame climb higher and higher, engulfing everything in their path. Will you swing through the burning room before it's too late or will you plunge into the fiery abyss....

Get ready to conquer the blazing inferno by pressing the Control Stick left to move to the end of the ramp. Then press the Left Side Button to jump from the ramp to the stone platform closest to the first rope . When you're on the stone platform, press the Left Side Button to jump from the platform to the swinging rope. Make your jump from the platform to the rope when the rope swings closest to you.

Then jump from rope to rope on the fiery tier. Listen carefully! When you hear the rope "whoosh" on its swing, make your jump!

Jump to the platforms at the ends of the first and second tiers by pressing the Left Side Button when the rope swings in a forward arc. The stone platforms will magically raise you to the next tier and more fiery challenges. Keep jumping until you reach the end of the tier. Exit at the platform at the upper-left of the screen. (The Right Side Button does not function in this perilous dungeon room.)

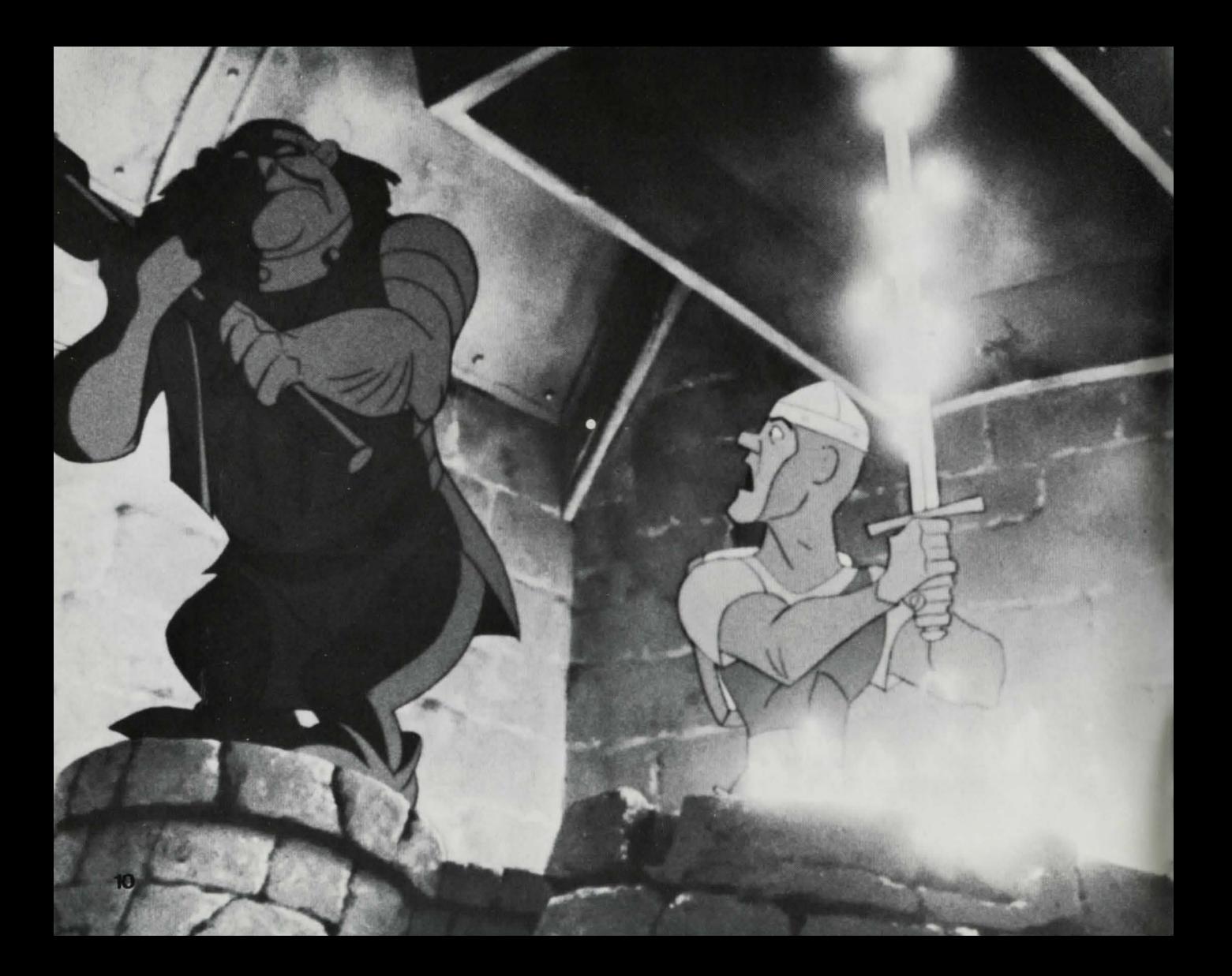

# ~ 400 L DORS **The Weapons Room**

Singe's armory ... an enchanted chamber of whirling death . An evil spell protects this room from all intruders. Lethal weapons take on lives of their own and the mindless clay golems become instruments of death. Can you run this gauntlet of death and survive....

Battle your way through the Weapons Room. Move ahead, back, left or right by pressing the Control Stick in the selected direction. Watch the floor for your movement signals. They'll point the way to safety!

Some of the bewitched room's foes can be defeated with a well-timed sword thrust: others with a skillful move. A magic door will open to the side of the room: exit there. (The Left Side Button does not function in the Weapons Room.)

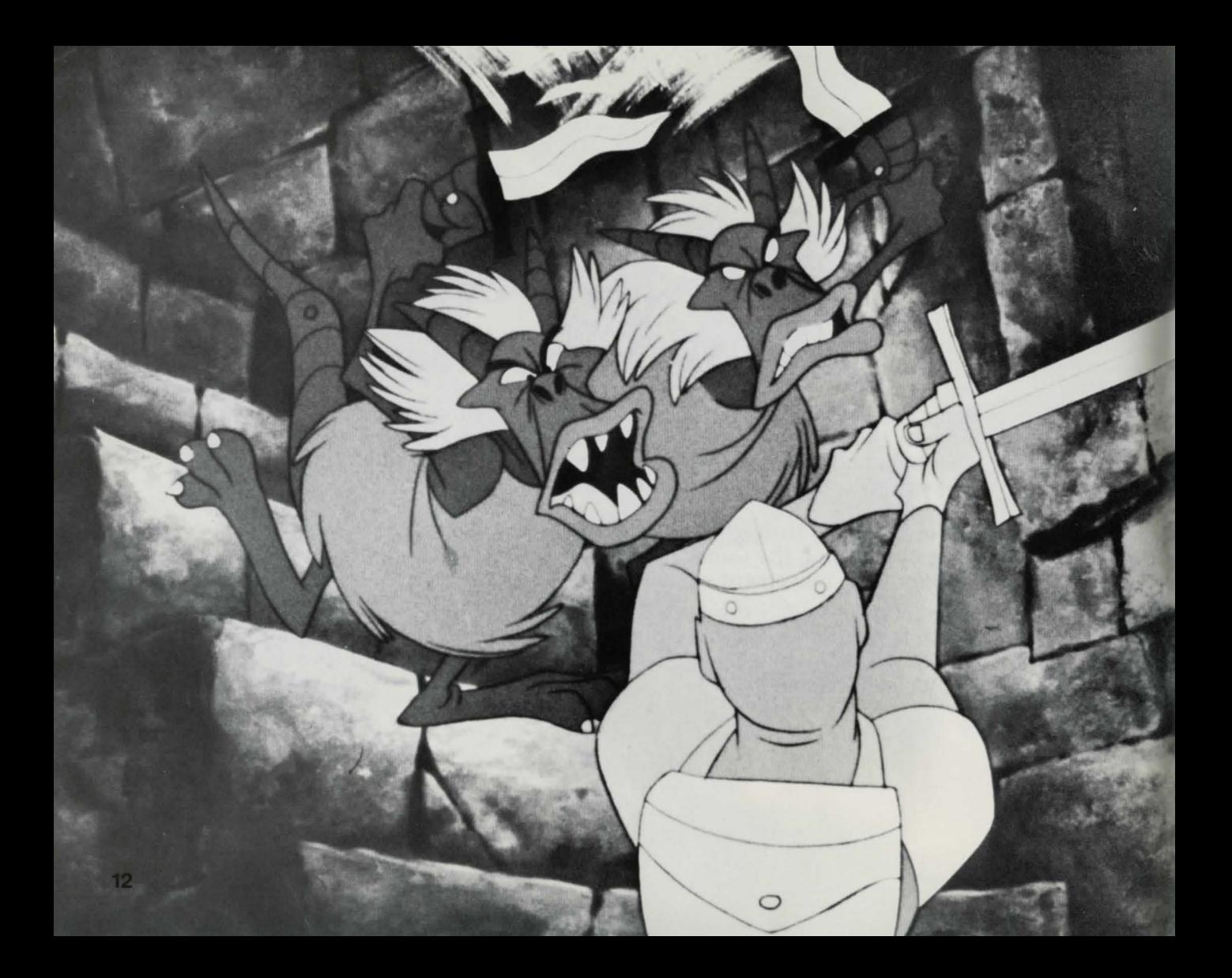

**Ranps and Giddy Goons** 

A series of ramps topped with enchanted ice lead to the next perilous level of the dungeons. The Giddy Goons laugh scornfully as they battle you to the death. Jump skillfully and quickly from ramp to ramp as they vanish suddenly. Tarry too long in this accursed place and you could plunge into the ebony void.

Press the Control Stick left, right, up or down to move in the selected direction. Press the Left Side Button to jump from ramp to ramp. Try making your jump from the edge of each ramp. Listen well-you'll hear an alert that will signal you when a ramp is getting ready to vanish! Press the Right Side Button to swing your sword to battle the Giddy Goons.

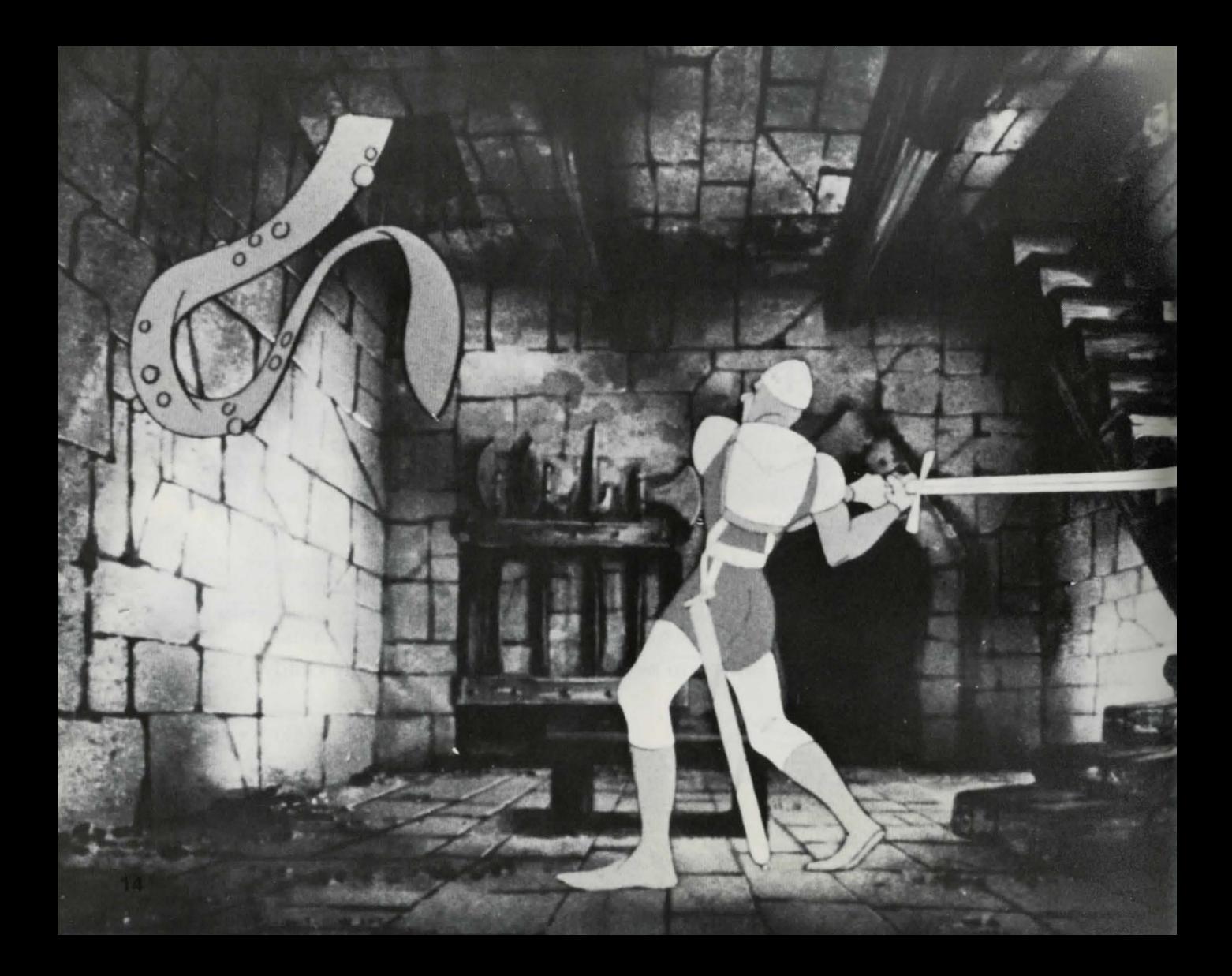

**ARCTE 6 DERSA** 

# The Tentacle Room

Singe's laboratory ... where his evil experiments are conducted. The room crawls with the hideous results of those experiments. Danger can slither from anywhere-above or below. Keep a wary eye out and tread cautiously or you may find yourself in the grip of something very unpleasant.

This room contains some creepy and crawly adversaries—battle some of them with a timely swing of your sword (Right Side Button) and others with a nimble move (press the Control Stick in the correct direction). Watch for your movement signals. Exit the Tentacle Room through the flashing door to the side of the screen. (The Left Side Button does not function in the Tentacle Room.)

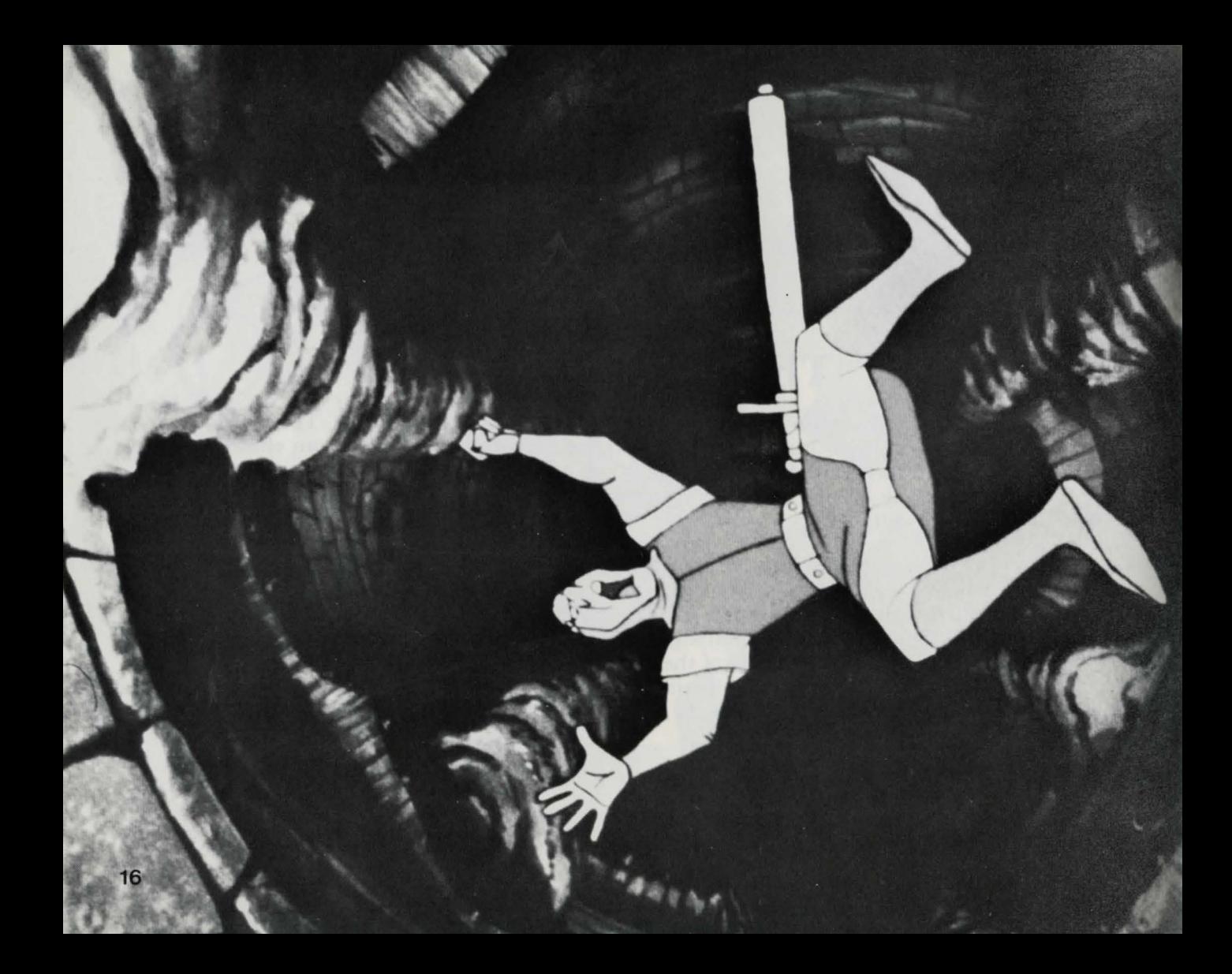

~\*\*\*\*\* 7 500m

# The Second Disk

Another falling disk takes you to the last level of the dungeons. You can feel the dank air grow thicker as though evil is gathering its forces for the final battle . Ride the disk and be vigilant.. .dark forces are all around you.

As you did before. press the Control Stick up. down. left or right to move in the selected direction and press the Left Side Button to jump onto or off the disk. Keep to the center of the disk because another of Singe's conjured creatures lurks in the shaft. (The Right Side Button does not function on the Falling Disk.)

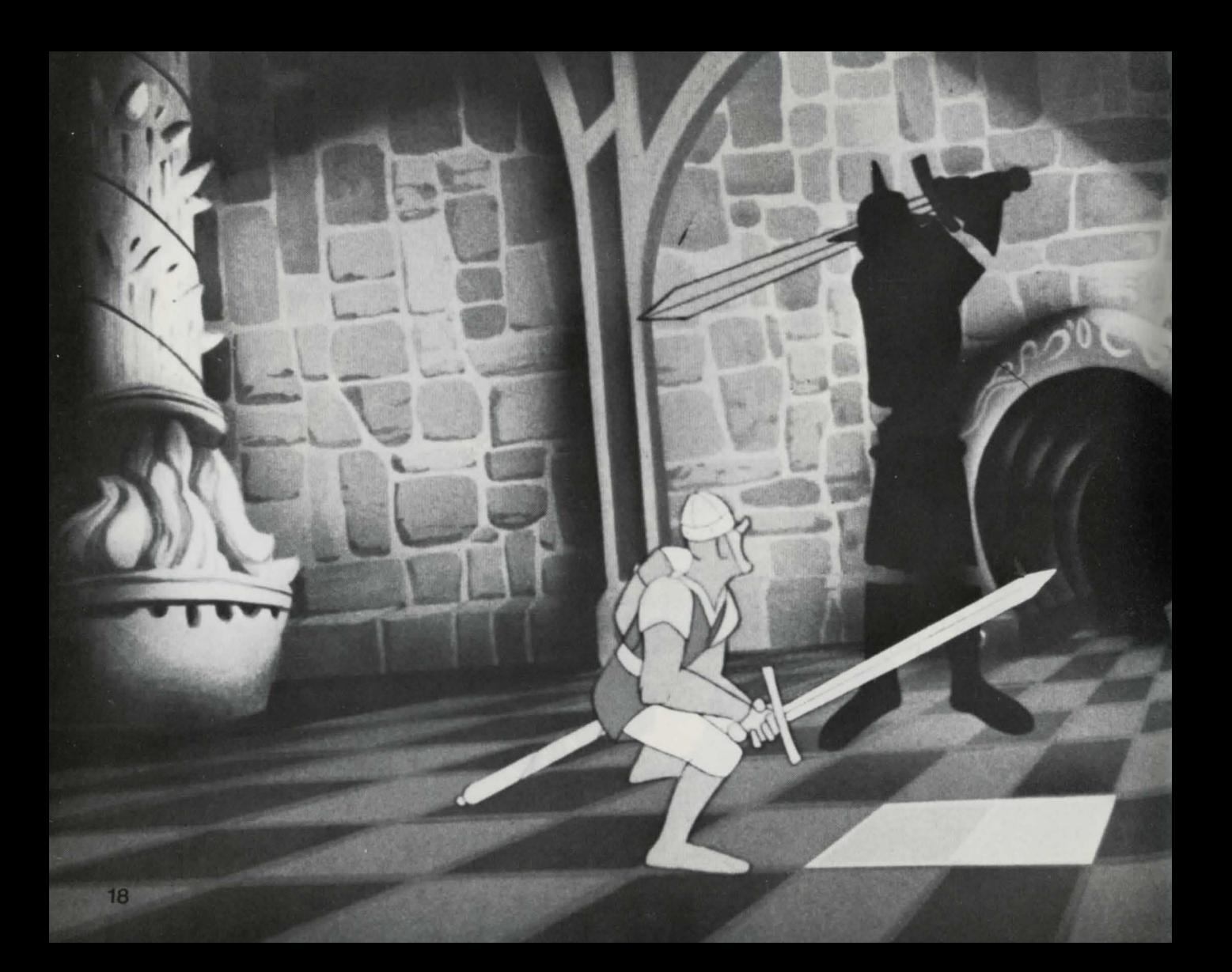

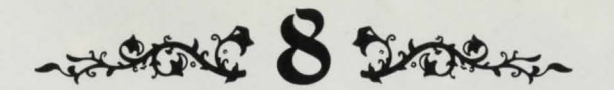

# The Deadly Checkerboard

Dirk's gambit. .. the game is deadly and the prize is your life. Battle Singe's fiendish champion. the Phantom Knight. on a deadly checkerboard that hangs suspended in midair. Can you defeat the Phantom Knight and reach the door at the other side of the room or will you be checkmated by the forces of evil....

You're getting close to the dragon's lair and Singe has sent his greatest champion to stop you. Press the Control Stick up. down. left or right to turn in the selected direction . Press the Left Side Button to jump across the checkerboard squares. Press the Right Side Button to swing your sword to battle the Phantom Knight.

The Phantom Knight will appear for a short time and then vanish ... only to reappear on another square of the checkerboard. When the Phantom Knight lands on a square. he changes a line of the harmless checkerboard squares to deadly blood-red. Don't linger on the red squares or you'll pay with your life.

Keep your wits about you and be ready to move quickly! Stay away from the checkerboard's edges or you could plunge into the yawning depths. You must defeat the Phantom Knight to exit through the door.

When the Phantom Knight turns green. he can be defeated with a blow from your sword. Each time your sword swing hits the knight when he's black. he'll stay green (and vulnerable) longer the next time.

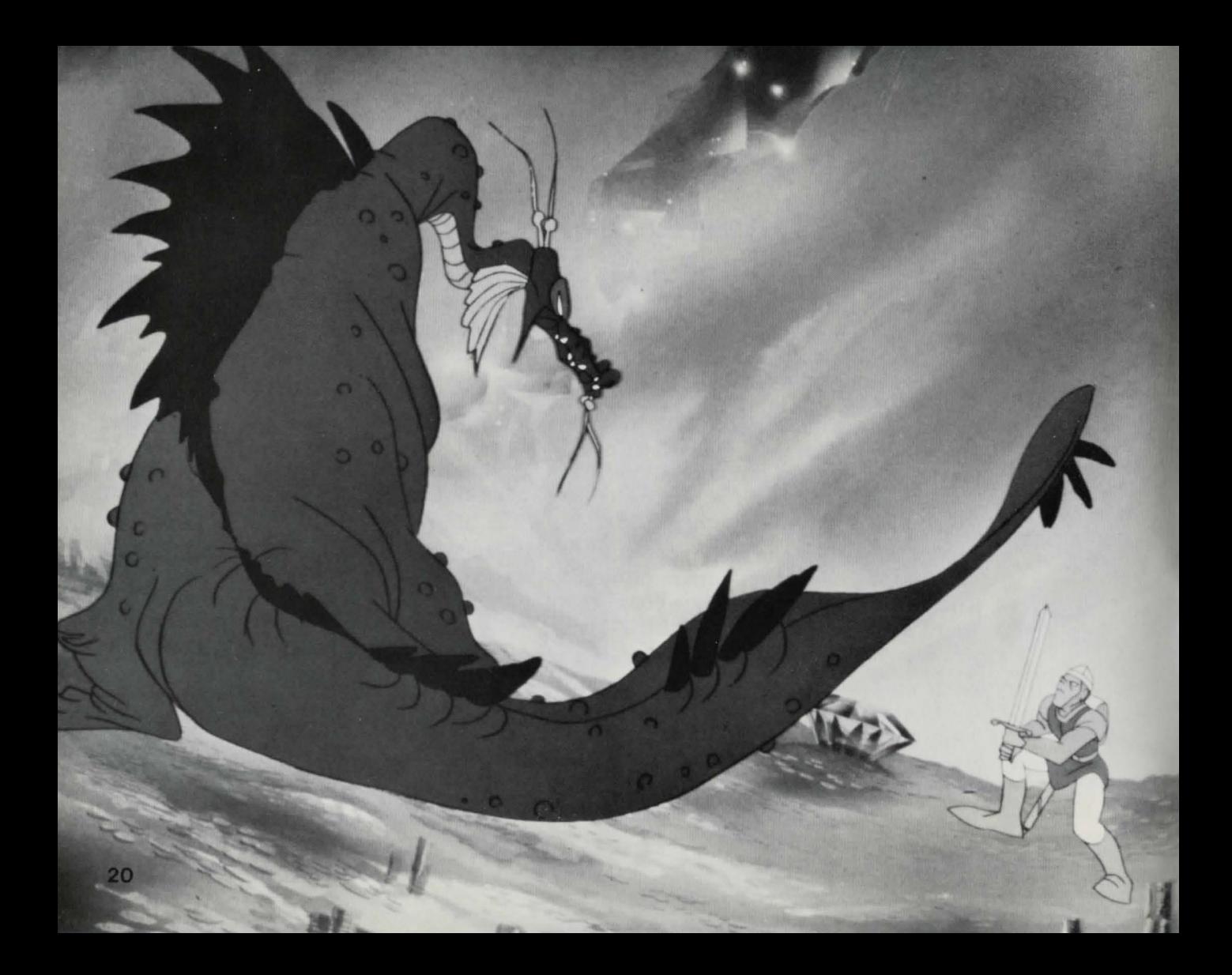

Slaying the Dragon

Fair Daphne waits in the dragon's lair for rescue from the crystal sphere. And flame-breathing Singe waits. too. Slay Singe and release your princess. Remember your dragon lore or things could get pretty hot for you....

Press the Control Stick up. down. left or right to move in the selected direction. (Neither Side Button functions in the dragon's lair.)

Press the Control Stick in the selected direction to cross the ledge to reach the magical sword. Use the blue boulders to shield yourself against the dragon's flaming fireballs. If you're especially lucky. fabulous hidden treasure may lurk beneath a blue boulder. When the treasure is revealed. just run over it and it's yours! Try to fool Singe into igniting the impenetrable wall of thorns that blocks your way to the magical sword. Then carefully cross the dangerous precipice and seize the magical sword at the edge of the cliff. Go back down the narrow ridge to the wooden ramp. jump and victory (and Princess Daphne) is yours.

### And they lived happily ever after....

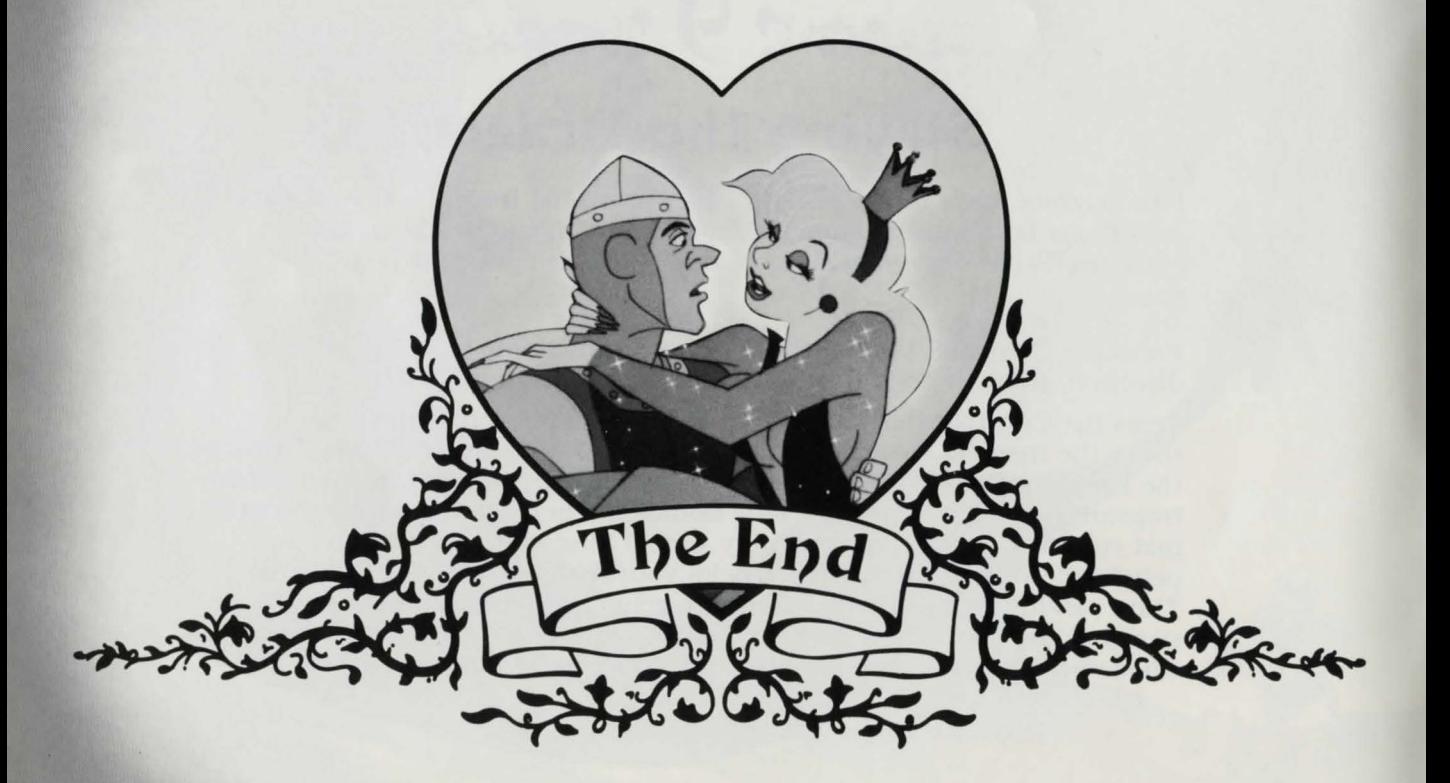

### **Pause**

Rescuing a fair maiden and slaying an evil dragon can take a lot out of you. If you'd like to take a break from your adventure, press \* on the keypad during game play. Your adventure will stop and music will play. When you're ready to adventure once more, press \*again and get ready to start the action.

### Another quest?

Press \*at the end of a game to replay the Dragon's Lair game option that you have been playing. Press #to return to Skill Select screen to choose a new skill level. (While the game is loading, the Hall of Fame Display Screen will appear.) Press 0 to go to the Hall of Fame screens.

### **Computer Reset**

Pulling the Computer Reset switch stops the game and erases it from computer memory. After a short period of time. the game begins again at the Title Screen. Computer Reset can be used in case of game malfunction.

## In the Hall of Fame *Droger*

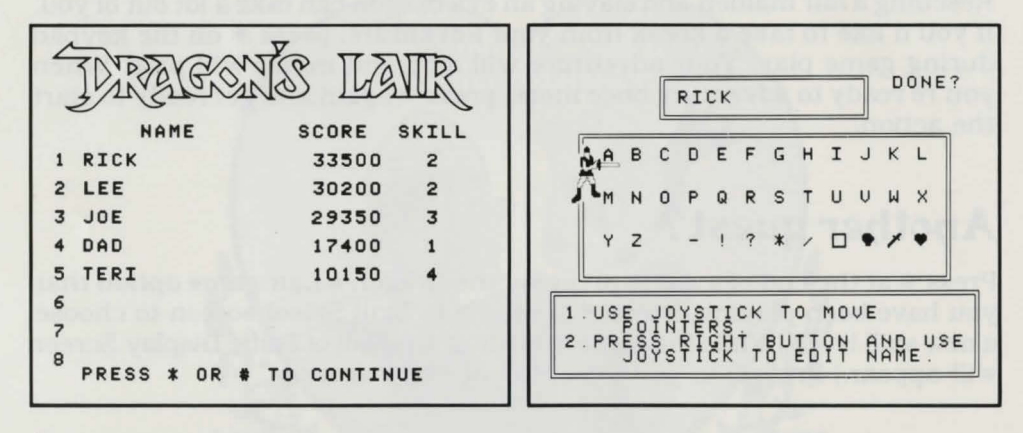

If you're one of the game's high scorers. you can record your performance on the Dragon's Lair Hall of Fame Screen. After your game has ended, press Keypad Button 0 to go to the Hall of Fame Selection Screen.

To enter your name, press the Control Stick until the lower champion (pointer) moves beneath the letter of your choice . Then press the Left Side Button to enter that letter. You can enter up to 12 letters or symbols in the name box.

To change letters in the name box. **press and hold in** the Right Side Button. This gives you control of the upper champion (pointer) in the name box. Use the Control Stick to move the champion beneath the letter you want to change. Release the Right Side Button and use the Control Stick to move the lower champion to select a new letter. Press the Left Side Button to enter the new letter in the name box.

To end your selection. press and hold in the Right Side Button to control the upper pointer. Use the Control Stick to move it to the far right under the question "DONE?" If you are finished entering a name, press the Left Side Button to complete your screen. Your score is preserved. The game automatically records the Skill Level at which you earned your high score.

**NOTE:** If the Hall of Fame Screen is filled with eight names and your score is not high enough to be included, only the Display Screen will appear after your game has ended. Press Keypad Buttons 9-8-9 in sequence to erase all names from the Display Screen. Then you can enter your name as explained above.

#### **In print**

Want to save your Hall of Fame scores on paper? Before pressing  $*$  or  $*$ , just insert a piece of paper in the printer, then press Command Key PRINT while the Hall of Fame Display Screen is showing. ADAM does the rest.

## Scoring Dropes

As you adventure through the enchanted dungeons. you'll earn points for vanquishing foes, overcoming obstacles. finding treasure and conquering dungeons rooms. For each skill level, you'll earn a different number of points. Watch your score indicator.

But remember. Dirk. you're the king's bravest champion and your thoughts should be of rescuing fair Daphne. not the accumulation of points and treasure. Rescuing Princess Daphne is your greatest reward!

You start your adventure with five Dirks no matter which skill level you're playing and will earn bonus Dirks as a reward for successfully conquering dungeon rooms.

At Skill Level 1, you earn a bonus Dirk for overcoming the perils of the Tentacle Room. On your Skill Level 2 quest, you earn a bonus Dirk when you vanquish the evil in the Scull Hallway, the Weapons Room and for eliminating the clutching tentacles in the Tentacle Room . When you're adventuring at challenging Skill Level 3. you'll earn a bonus Dirk when you destroy the dangers in the Skull Hallway: one when you overcome the perils in the Weapons Room: one when you conquer the grasping tentacles in the Tentacle Room: one when you successfully ride the Falling Disk down to the Deadly Checkerboard: and another when you defeat the Phantom Knight at his own game on the Deadly Checkerboard. At perilous Skill Level 4. you earn a bonus Dirk for every dangerous dungeon room you conquer.

# Some Good Magic Trees

Some good magic lurks in the dragon's lair. too. If you lose two Dirks (two lives) while trying to conquer a room in the dungeon (except the dragon's lair itself), you'll find that after your next rebirth you've been magically transported to the next room in the dungeon. Good luck and good adventuring!

# **The Fun of Discovery! DEREST**

This instruction guide provides the basic information you need to get started playing DRAGON'S LAIR. but it is only the beginning! You will find that this game is full of special features that make it exciting every time you play. Experiment with different techniques-and enjoy the game!

# **Getting Ready to Play Drews-**

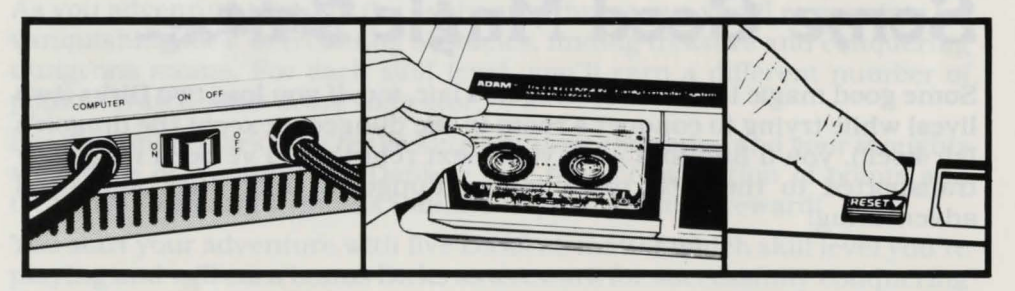

Insert disk or data pack as shown.

DO NOT REMOVE DATA PACK OR DISK WHILE DRIVE IS OPERATING!

DO NOT TURN POWER ON OR OFF WHEN A DATA PACK OR DISK IS IN THE DRIVE!

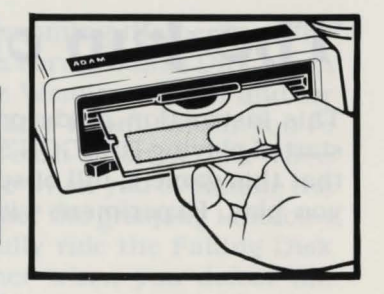

### **How to load the game**

#### **Data Pack:**

1. Turn your TV or monitor on.

2. Turn ADAM on using the power switch located at the back of the printer.

3. Insert your Dragon's Lair data pack into a drive. Close drive door.

4. Pull the Computer Reset switch on the memory console.

5. When the program has loaded. the Dragon 's Lair Title screen will appear.

#### **Disk:**

1. Make sure no data packs or disks are in any of the drives.

- 2. Turn on your TV or monitor.
- 3 . Turn on Disk Drive by pressing its power switch on the front of the drive.
- 4. Turn ADAM on using the power switch located at the back of the printer.
- 5. Open the disk-drive latch and insert the Dragon's Lair disk with its label facing up and the write-protect notch to the left. Then close the latch.

6. Pull the Computer Reset switch located on the memory console .

7. When the program has loaded. the Dragon 's Lair Title screen will appear.

**NOTE:** If you want to record your score on the Dragon's Lair Hall of Fame screen. do **not** cover the write-protect notch with the tab enclosed with the program.

#### **Loading Message**

Sometimes during game play, a "Loading" message will appear on your screen. This means the computer is preparing the next dungeon room for you. The load takes just a short time and then you can continue your quest for the princess.

### Your quest begins...

**One-Champion Quest:** Use the **Port 1** controller.

#### **Choosing Your Challenge**

The Title Screen appears; wait for the Skill Select screen to appear. Then choose your skill level by pressing the matching keypad button on the hand controller.

**Skill 1** is the easiest, a good start for beginning adventurers and squires.

**Skill 2** has more and faster enemies lurking in the dungeons than Skill 1.

**Skill** 3 offers arcade-level challenges and perilous adventures.

**Skill 4** tests the skills of even the bravest champions!

# Using Your Controls Drogg

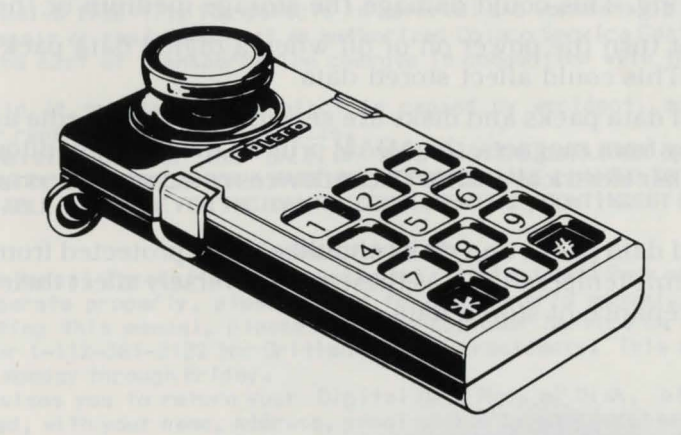

#### **Keypad**

Keypad Buttons allow you to select your skill level. Press Keypad Button \*during play to pause: press \*again to resume action. Press \*at the end of the game to replay the same skill level; press - to return to the Skill Select screen. Press 0 at the end of the game to go to the Hall of Fame.

#### **Control Stick and Side Buttons:**

Use of the Control Stick and Side Buttons is explained in the how-to-play section for each part of the dungeons.

### **Care of Equipment**

1. Do not remove a digital data pack or disk from its drive while the drive is operating. This could damage the storage medium or the drive itself.

2. Do not turn the power on or off when a digital data pack or disk is in a drive. This could affect stored data.

3. Digital data packs and disks are sensitive storage media and should be kept away from magnets, the ADAM printer, the TV or monitor, a telephone or any other electrical device. These devices could produce erasure of stored data.

4. Digital data packs and disks should also be protected from dust. water and extreme temperatures, as these may adversely affect their performance or maintenance of stored data.

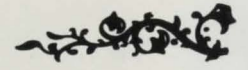

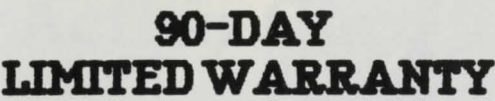

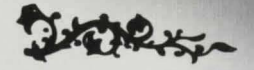

Coleco warrants to the original consumer purchaser in Canada that this Digital Data Pack (the "Digital Data Pack") or Disk will be free of defects in material and workmanship for 90 days from the date of purchase under normal in-house use.

Coleco's sole and exclusive liability for defects in material and workmanship of the Digital Data Pack or Disk shall be limited to repair or replacement at an authorized Coleco Service Center. This warranty does not obligate Coleco to bear the cost of transportation charges in connection with the repair or replacement of defective parts.

This warranty is invalid if the damage or defect is caused by accident, act of God, consumer abuse, unauthorized alteration or repair, vandalism or misuse.

ANY IMPLIED WARRANTIES ARISING OUT OF THE SALE OF THIS DIGITAL DATA PACK OR DISK INCLUDING THE IMPLIED WARRANTIES OF MERCHANTABILITY AND FITNESS FOR A PARTICULAR PURPOSE ARE LIMITED TO THE ABOVE 90 DAY PERIOD. IN NO EVENT SHALL COLECO BE LIABLE TO ANYONE FOR INCIDENTAL CONSEQUENTIAL, CONTINGENT OR ANY OTHER DAMAGES.

#### SERVICE POLICY

Please read your Owner's Manual carefully before using this Digital Data Pack or Disk. If your Digital Data Pack or Disk fails to operate properly, please refer to the owner's manual. If you cannot correct the malfunction after consulting this manual, please call the Customer Service on Coleco's toll-free service hotline: 1-800-361-2122 or 1-112-361-2122 for British Columbia residents. This service is in operation from 8h30 to 17h, Eastern Time, Monday through Friday.

If Customer Service advises you to return your Digital Data Pack or Disk, please bring it or return it postage prepaid and insured, with your name, address, proof of the date of purchase and a brief description of the problem to the Service Center you have been directed to return it to. If your Digital Data Pack or Disk is found to be factory defective during the first 90 days, it will be repaired or replaced at no cost to you. If the Digital Data Pack or Disk is found to have been consumer damaged or abused and therefore not covered by the warranty, then you will be advised, in advance, of repair costs.

If your Digital Data Pack or Disk requires service after expiration of the 90-day Limited Warranty period, please call Coleco's toll-free service hotline for instructions on how to proceed: 1-800-361-2122 or 1-112-361-2122 for British Columbia residents.

IMPORTANT: SAVE YOUR RECEIPTS SHOWING DATE OF PURCHASE.

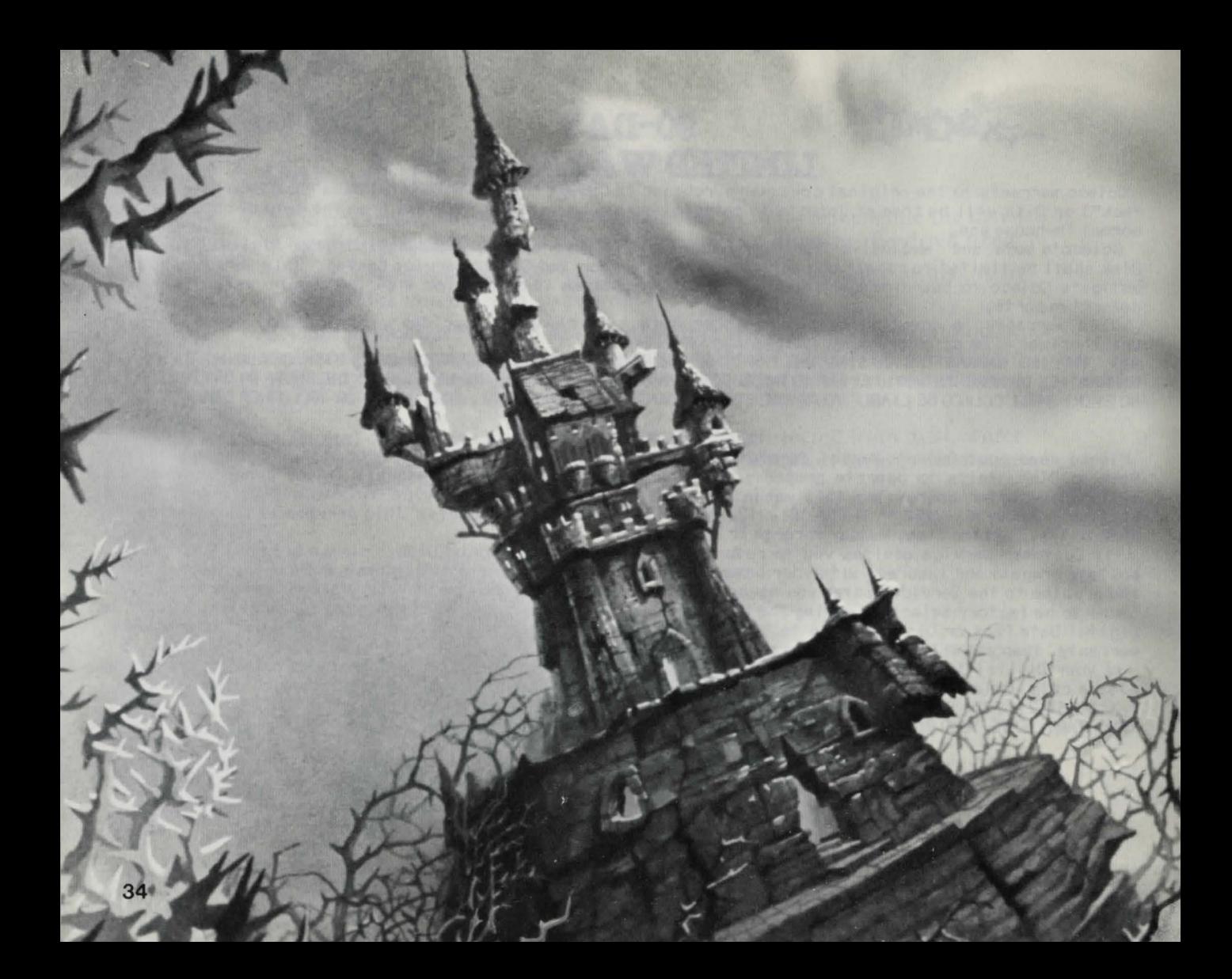

~ **Action Card Stores** 

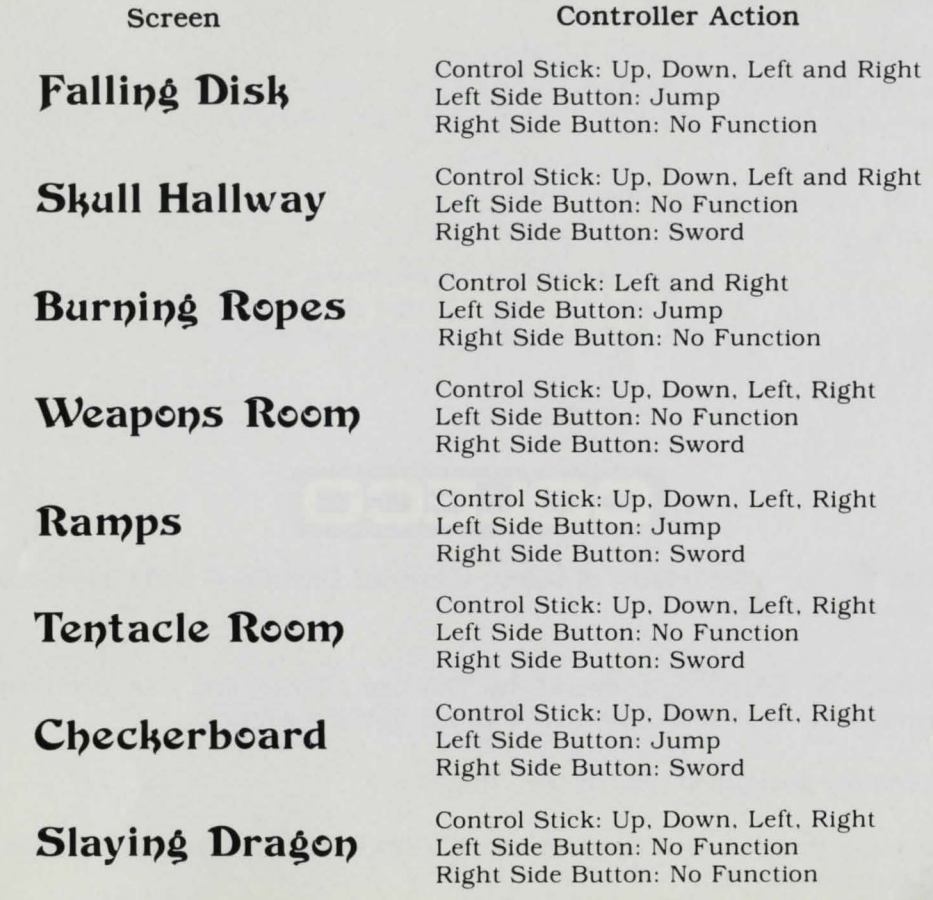

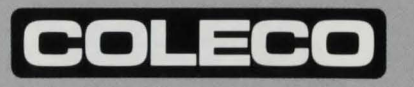

ADAM<sup>MD</sup> is a trademark of Coleco (Canada) Limitée. © 1984 by Coleco (Canada) Limitée.

DRAGON'S LAIR $^{MD}$  is owned by Magicom, Inc. and is used by permission. 0 1983 by Magicom, Inc. All rights reserved.

Character designs © 1983 by Don Bluth.

Package, Program and Audiovisual © 1984 by Coleco (Canada) Limitée. All rights reserved.

PRINTED IN CANADA
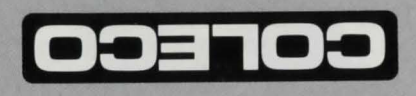

O 1984 Coleco (Canada) Limitée. ADAM<sup>Mu</sup>est une marque déposée de Coleco (Canada) Limitée.

Conception des personnages © 1983 de Don Bluth. avec autorisation. © 1983 de Magicom, Inc. Tous droits reserves. DRAGON'S LAIR<sup>MD</sup> est une propriété de Magicom, Inc. et est utilisé

Limitée. Tous droits réservés. Emballage, Programmation et Audio-visuel © 1984 de Coleco (Canada)

## **IMPRIMEAU CANADA**

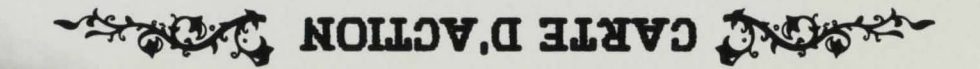

**FCRAN** 

## **ACTION DU CONTRÖLEUR**

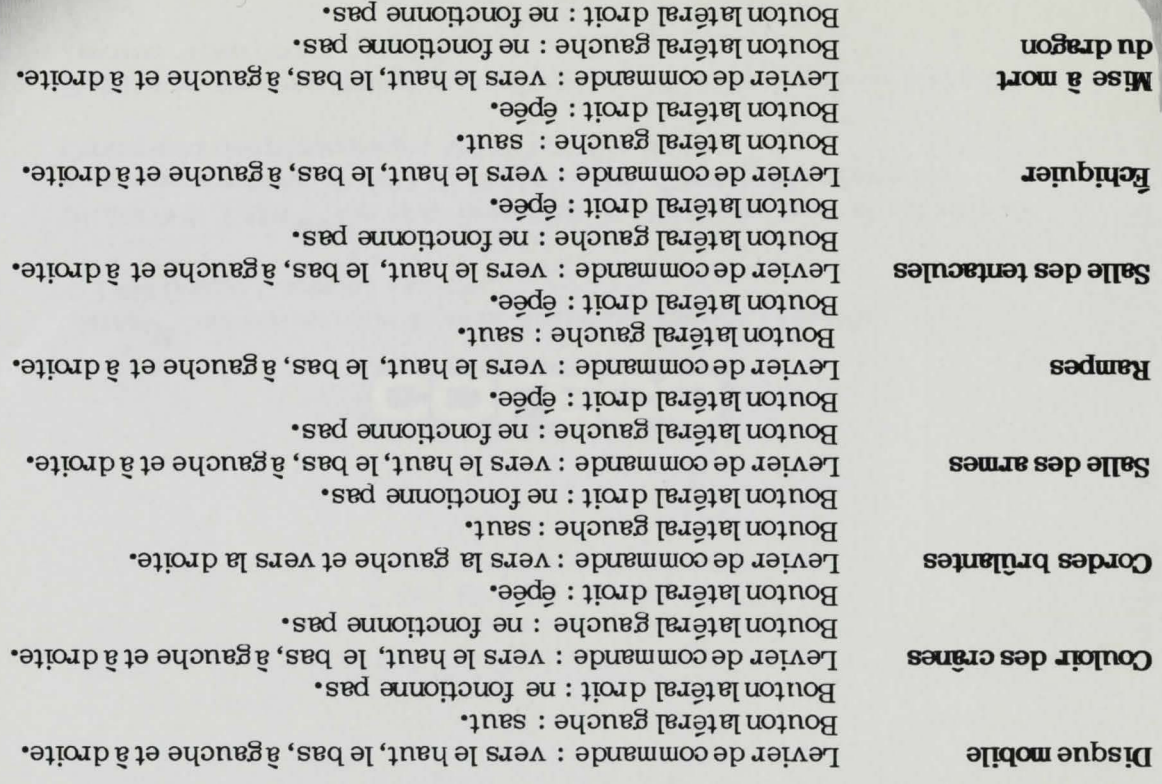

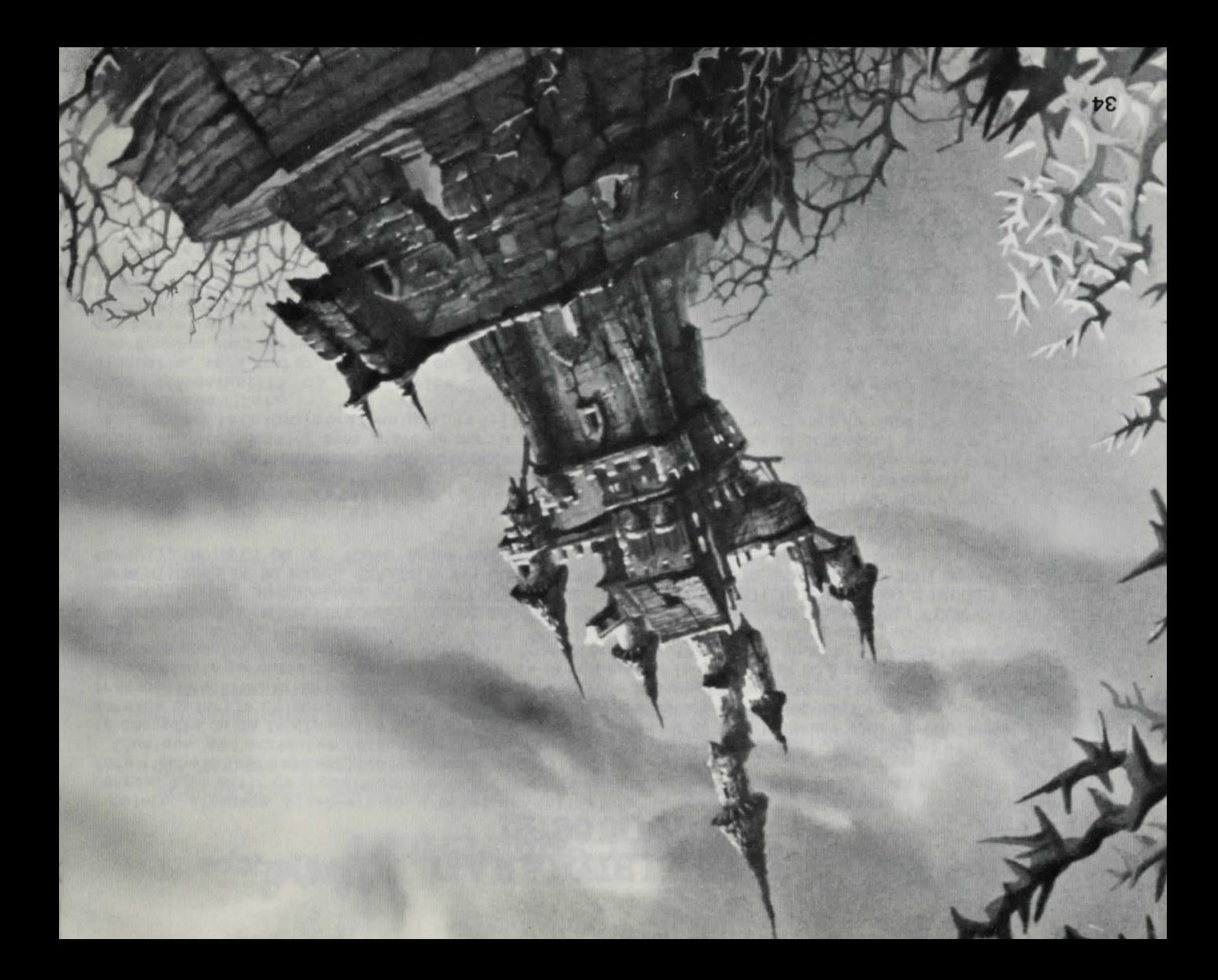

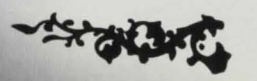

**CITED STATE** 

## **DE 90 JOURS GARANTE LIMINEE**

.noitszilitu'b zelsmnon znoitibnos zeb znab , tados'b etab si eb net qmob é anoi 00 trabreq noitebinds teb uo leinêtem eb tus tèb tuot entrop tiubonq eb nitrame pé ebsre us effects obelogy to the legislature of the legislature in cases the legislature, and the la disqueite, au

•etteupeib slebuo ettezas al eb tneme osigmen us uo no its nagentis la zitalen thoquant service autorisé Coleco. La présente garantie n'oblige Coleco en aucune manière à supportar les frais de eb entreonum aq tiubonq tibub themepsiqmen us uo noits agent al 6 shetimil ea etteupaib si eb uo etteasso si L'unique et avoition de la forme de 21 de 2010 de 2010 de 2010 de 2010 de 2010 de 2010 de 3010 de

. ustasilitu'l eb thaq sl eb epszu zisvusm nu š uo emzilsbnsv eb etos nu š , eezinotus non noitsnsqen enu uo noitsolilbom enu š , tizuds epszu nu La prèsente garante cesse de l'aupliquer se le dommoble le fancis du pas est du maccident, à un ces fortuit, a

FORTUIT, INDIRECT OU DE TOUTE AUTRE NATURE. SUSMENLIONINEE DE 30 JONIS "COLECO NE POURRA EN AUCUN CAS ETRE TENUE RESPONSABLE DE TOUT DOMANGE ACCIDENTEL, I<br>INPLICITES DE MARCHANDAGE ET D'APTITUDE A UNE UTILISATION PARTICULIERE, SONT LIMITÉES A LA PÉRIODE TOUTE GARANTIE INPLICITE DONNÉE LORS DE LA VENTE DE LA CASSETTE OU DE LA DISQUETTE, Y COMPRIS LES GARANTIES

#### **POLITIQUE DE SERVICE**

l7h, heure de l'Est. 60 (48 ab 1 to 1 abole and 1 abole 1 to 12-361-261-2122, 69 service found in the number of the 8h30 a verses by 10 abole 8 iz ,uo SSIS-185-008-1 el trasogmos ne oselos eb elétreils el é esivhez el sisht ans selegge ,noltsailitu'b Ieunsm ub noitstluznoo zonqs emeldonq el enbuozen 6 zeq senevnsq en auov i? .noits2ilitu'b leunsm us zuov-senerato il actresione du vorte distribucione pas fonctione pas de façon satisfaitez-dous au entov uo etteaaso entov neallitu'b travs leuram epitremevitratis enil eb élliearop tremeviv tae auov li

.noits and cout de la réparation. eelvs senes auov, eltnanag etnezènq al naq atnevuoc aaq tnos en , tiat ecele, te nuetaalilitu'il naq aèzuac avis elemmob ael eupévuong taelis, entrophace and entroyed aleman de aleman de la stilest prouvéque les dommages tnsvius 21uol (00) xib-tpniv-entsup zeb 21uop us etteups ib entovuo ettessab entov anab élepéb tae noitablindat eb tusteb nu i2 .emél donq ub noit qinozeb evend enu'up iznis tados'b etab al eb evuenq enu ,ezzenba te mon zov lovne entové enbniol eb zaq settemo<sup>r</sup> M «elétneilo al 6 eolvnez el naq zeeupinummoo eté tnonus zuov zeennobnoop ei treuette, vous devrez l'apporter ou l'envoyer, port payé et düment assurée, au centre de service dont les 9110V uo etteaaso entovinennuoten ebitabnameb auovi elétneilo isi iš eolvhea el üo etilsutneve'li anaO

e collesse la Colombie britannique) pour obtenir les linstructions nécessaires. 90 Jours, appelers sais a large le service a la cliente de la cliente 201-212-2010 on 1-12-261-2122 si vous 9b eefimil eitnansg etteb eb noitaniqxe'l aenqa noitanagen enu etizaeban etteupz ib entov uo ettezaso entov i2

#### IMPORTANT: CONSERVEZ LES REÇUS PORTANT LA DATE DE L'ACHAT.

# **LIBELLEN DE T.EQUIPEMENT**

 $\mathbf{I}^*$  Ne retires pass de dispute une quette de son lecteur lorsque de support lest en marche. Ceci pourrait endommager le requent de rangement ou le lecteur lui-même.

2. Wallumez ni n'éteignez l'appareil lorsqu'il y a une cassette ou une dische dans un lecteur. Ceci prerrait dans des des des des des des des de rangees.

**3.** Les cassettes et les disquettes sont des supports de rangement du ADAM, dareis-les eloignées des aimants, de l'imparimante du du televiseur ou du moniteur, du telephone ou de tout autre appareil electrique. Ces appareils pourraient causer l'effacement des données deja rangees.

 $\bullet$  Protegez les cassettes et les disquettes de la poussière, de l'eau et des temperatures extremes bour eviter de les endomnager irremediablement et pour protéger les données déjà rangées.

# **LES CONTROLEURS** CONTROL

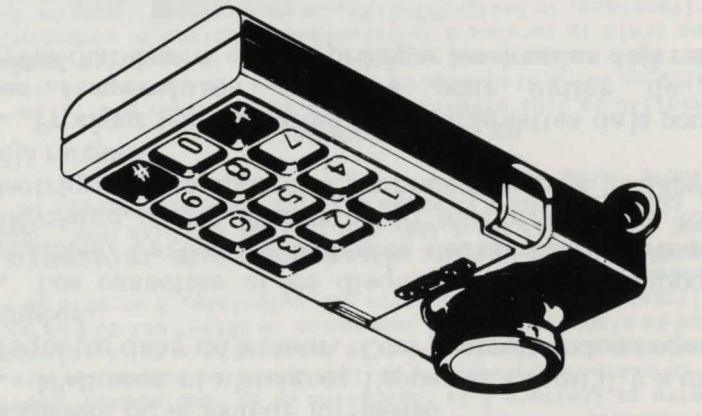

#### **Le clavier**

Les touches du clavier vous permettent de selectionner votre pour de difficulte. Appuyez sur la touche  $*$  durant le jeu pour pour ieu operacy ve bandag vez particle in the unit of the  $i$ un faire. Under the  $i$ un  $p$ un  $p$ un  $p$ un  $p$ un  $p$ un  $p$ un  $p$ un  $p$ un  $p$ un  $p$ un  $p$ un  $p$ un  $p$ un  $p$ un  $p$ un  $p$ un  $p$ un  $p$ un  $p$ un  $p$ un  $p$ un  $p$ un rejouer le même niveau de jeu. Pour revenir à l'affichage de a en  $\frac{1}{2}$  bressez  $\frac{1}{2}$  bresses  $\frac{1}{2}$  bresses  $\frac{1}{2}$  bresses  $\frac{1}{2}$  bresses  $\frac{1}{2}$  bresses  $\frac{1}{2}$  bresses  $\frac{1}{2}$  bresses  $\frac{1}{2}$  bresses  $\frac{1}{2}$  bresses  $\frac{1}{2}$  bresses  $\frac{1}{2}$  bresses renommee. In de temple du fember optember of a temple temple.

#### Le levier de commande et les boutons lateraux

boutons all get resulting de review and to lea poutous subgroups. metaur est expliquee dans les queech de les dans dans explore **31 don't be a strong partie of the strong partie of the strong partie of the strong partie of the strong partie of the strong partie of the strong partie of the strong partie of the strong partie of the strong partie of t** 

**NOTE :** si vous désires enregistrer votre pointage au temple de la remommee, ne recouvres pas l'encoche de protection d'ecriture avec l'onglet fourni avec le programme.

### Chargement du programme

 $\mu_{\text{H}}$  and  $\mu_{\text{H}}$  is notre being a sexural  $\mu_{\text{H}}$  and  $\mu_{\text{H}}$  and  $\mu_{\text{H}}$  are durant  $\mu_{\text{H}}$ apparalra sur l'écran. Ceci signifie que l'ordinateur prépare la prochaine salle du brof mous vous. Le chargement est bref de sorte plus sans princesse la de recherche votre reprendre puissiez vous que tarder.

Debut de votre recherche

Recherche pour un champion : raccordez votre contrôleur à l'accès 1.

### Choix du défi

L'affichage titre apparaît nua l'écran. Attendez l'affichage de sélection du neau de difficulté. Choisissez ensuite votre niveau de jeu en manuel. contrespondante de votrespondante de contrologique de la surfaction de la surfaction de la surfaction

Le **niveau 1**, le plus facile, est un bon debut pour les aventumers et les chevaliers débutants.

Le niveau 2 contient plus d'ennemis, plus rapides encore qu'au niveau l, tapis dans les donjons.

Le niveau  $3$  offre tous les défis et toutes les aventures périlleuses des Jenx grectroniques des centres quentres in

Le niveau 4 met a l'apreuve les habiletés des champions les plus audacieux!

## **Chargement dujeu**

**Olssette:** 

1. Allumez votre téléviseur ou votre moniteur. 2. Allumez votre ADAM a l'aide de l'interrupteur suite à l'arrière de

'imprimante. 1 3. Inserez votre cassette de jeu du DRAGON'S LAIR dans le lecteur.

Fermez la porte du lecteur. 4. Tirez vers vous le commutateur RESET de l'ordinateur.  $P$ . Une fois le programme charge, l'affichage titre du DRAGON'S LAIR

## **Disquette:**

'ecran. l sur appara'it

disaucundes dans du il aucune quette que n'a portenue s'aucune n'a surent aux sures lecteurs. Au il Assurez-vo

2. Allumez votre televiseur ou votre moniteur.  $\mathbf{S}^*$  VIJnumez votre lecteur de disquette en dissexuat l'interrupteur sur le devant de celui-ci.

4. Allumez votre ADAM a hide de l'arrenpreur sur la aigencie de 'imprimante. 1

DRAGON'S du disquette la inserez et lecteur du verrou le Ouvrez 5. LAIR, etiquette vers le haut et encoche de protection d'ecriture à gauche. Fermez le verrou du lecteur.

6. Tirez vers vous le commutateur RESET de l'ordinateur.

 $\Lambda$ . Une tot suggestmene charge, l'affichage titre du DRAGON'S LAIR 'ecran. l sur appara'it

DISOURTTE DANS LE LECTEUR. TEUR S'IL Y AUNE CASSETTE OU UNE **HATTOMES MI MALEIGNES FORDINY-EONCLIONNE;** 

DISOUETTE PENDANT QUE LE LECTEUR NE RETIREZ PAS LA CASSETTE OU LA

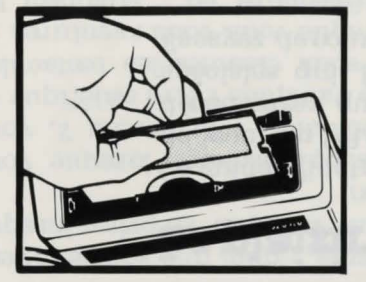

Inserez la cassette ou la disquette tel qu'illustré.

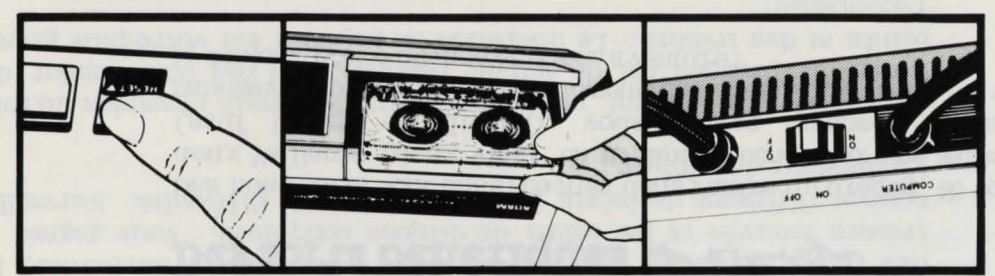

Preparation du jeu Dans,

# Des sorts benefiques Direction

le donjon. Bonne chance et bonne aventure! naissance vous seres magiquement transporte a la salle suivante dans (sauf l'antre du dragon), vous verrez qu'après votre nouvelle deux Vaillants) en tentant vies) en tentant de conquerant une salle du donjon Des bons sont a raise against caches dans l'antre du dragon. Si vous perdez

# Le plaisir de la découverte Céripe,

Essayez denouvelles techniques de jeu et annes-vous! .institute and for DRAGON'S LAIR un jeu toujours plus excitant. decouvrives que cette cassette offre une multitude de caractéristiques anoV .hudab nu'b sup  $\lim_{n \to \infty}$  and  $\lim_{n \to \infty}$  and  $\lim_{n \to \infty}$  and  $\lim_{n \to \infty}$  and  $\lim_{n \to \infty}$ Oe guide d'instructions vous présente les notions de base sur la manière

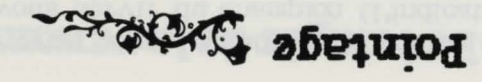

Alors que vous encontres dans les donjous enchantes avont gagnes les points pour les ennemis vaincus, les oparations est les points les tresort trouves et les salles de donjons conquises. Vous gagnez un nombre different de points à chaque niveau de difficulte. Surveillez l'indicateur de pointage.

Souvenex vous Vaillant, vous êtes le plus valeureux champion du roi et votre but premier est de sauver Daphnee, non pas d'accumuler des points et des tresors. La liberation de Daphnee est votre plus grande recompense!

 $N$ ona bartez a l'aventure avec  $C$ inq  $N$  parte $N$  aver al parte $N$ auquel vous commences. Vous recevez des Vaillants en prime lorsque vous faites la conquête des salles du donjon.

vous l'orsque supplementaire vous lorsque vous nous vous vous vous sur au tentacules is  $\alpha$ us des periodes is des restormentes in  $\alpha$  and  $\gamma$  and  $\gamma$ recevez un Vaillant en prime lorsque vous vainquez l'étre maléfique de tentacules el musulmez de partic, porsque vous eliminez les tentacules etouffantes de la salle des tentacules. Lorsque vous vous aventurez au al dies en supplementaire van halling en supplementaire en  $\epsilon$  is equal to supplementation  $\epsilon$  is a supplementation of  $\epsilon$  in  $\epsilon$  is an integration of  $\epsilon$  in  $\epsilon$  is an integration of  $\epsilon$  in  $\epsilon$  is a supplementatio des salle des cranes; en vainquant les perils des des celles des couloirs du dangers du dangers du dangers du d armes; en aneantissant les tentacules envahissantes de la salle des l'echiquier jusqu'a mobile disque le descendre faisant en tentacules; sur in the surfer son a fantomer source is a fantomer son and checked in the sons and  $m$ l dechiquer mortel. Au niveau 4, non le moindre, vous gagnez un Vaillant eu buiue cuete product and are none pairs in des que fois response to the sets of the chaque prime is chaque pr

dcnjons.

Pour modifier <sup>1</sup> inscription de cette case, maintenance all **bouton droit** enfonce. Vous pouvez alors suov servir du champion (l'holateur) levier du 'aide I a deplacer le et nom au reservee case la dans superieur sous la lettre à modifier. relachez le bouton latèral droit be la sous le levier pour déplacer le champion inférieur vers une nouvelle lettre. Presses le bouton lateral gauche pour enregistrer la nouvelle lettre dans la case du nom.

Lorsque vous avez terminen and reminence all proportions of monogroups and  $\alpha$ pour déplacer l'indicateur superieur. Utilisez le levier de commande pour le déplacer vers la droite, sous la question "DONE?" (c'est-à-dire le sur appuyer in sur appearing time avez time avez votre le sur le bouton gauche vod completer l'affichage. Votre affichage est vous auquel niveau le automatiquement enregistre jeu Le enregistre. avez realise ce pointage.

**bould:** si le tableau d'honneur affiche huit moms et que votre pointage n'est pas assez élevé pour y être inscrit, seul le tableau d'honneur ans  $9-8-8$  sur pressez in surfaction surfaces presents  $8-8-8$  surface  $3-8$ cette seduence, pour effacer tous les noms et en enregistrer d'autres selon les directives ci-dessus.

#### **l** *l* **<b>n l** *l* **<b>n l** *l l* **<b>***l l l l l l l l l l l l l l l l l l l l l l l l l l l l l l*

Vous desires vos pointages sur papier? Pour ce faire, et avant d'appuyer sur lea rondes \* ou #, inseres a imprement insertion in the surface and insertional to the unit of the surface et appuyez sur la touche de commande PRINT pendant que le tableau 1912 **25 <b>Participe s** and the state in surface set of the state in sected in surface in surface is  $\mathbf{P}$ 

# Le temple de la renommée Distrit

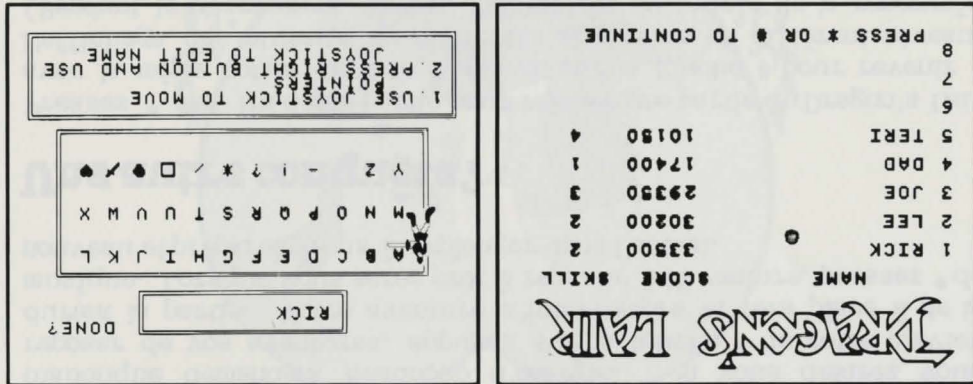

obtenir cet affichage. du DRAGON'S LAIR. Après votre partie, presses la touche 0 pour emregistrer votre performance, sur l'affichage du temple de la renommée Si vous avez réussi un pointage élevé au cours de la partie, vous pouvez

monus esvresen Vous pouvez emregistrer juspells l2 lettres ou symboles dans la case Presses ensuite le bouton latéral gauche pour enregistrer cette lettre. (1) Times tends blue bas surfact and sous parties de votre choix. procéder : poussez le levier de commande jusqu'à ce que le champion Pour inscrire votre nom au temple de la renomment, voici comment

## **Pause**

Le sauvetage d'une jolie pille et la maise à mort d'un dragon vous desirez vous desirez vous en signaler vous vous vous reposer de vos aventures, envolta sur la rouche  $*$  de votre clavier de a place interretation of  $\alpha$  is a venture straight and  $\alpha$  is a verter place and de la musique. Lorsque vous serez pret à la repartir à l'aventure, pressez  $*$  de nouveau et préparez-vous à replonger dans l'action.

# **conquite? autre Une**

 $\mu$  is lair Dragon partie partie partie in the partie up bare in the section is the section of  $\mu$ a rec la même option de jeu. Appuyez sur la touche  $\#$  pour revenir a liveau. Different un choisir et difficulte de choisir un different niveau. (Pendant le chargement du jeu, l'affichage du temple de la renommée sel response and 0 entity and also selected languages last  $\alpha$  is appeled as  $\alpha$ a fichages du temple de la renommée à l'écran.

# **Riinitialisation**

Le commutatel IESET vous permet d'interrompre le jeu et de l'effacer a memoire de l'ordinateur. Après un prend moment, le jeu reprend a pertir de l'affichage titre. Le commutateur RESET peut également être utilisé en cas de mauvais donctionnement du jeu.

## stancoup drawis... Et ils vécurent peureux et eurent

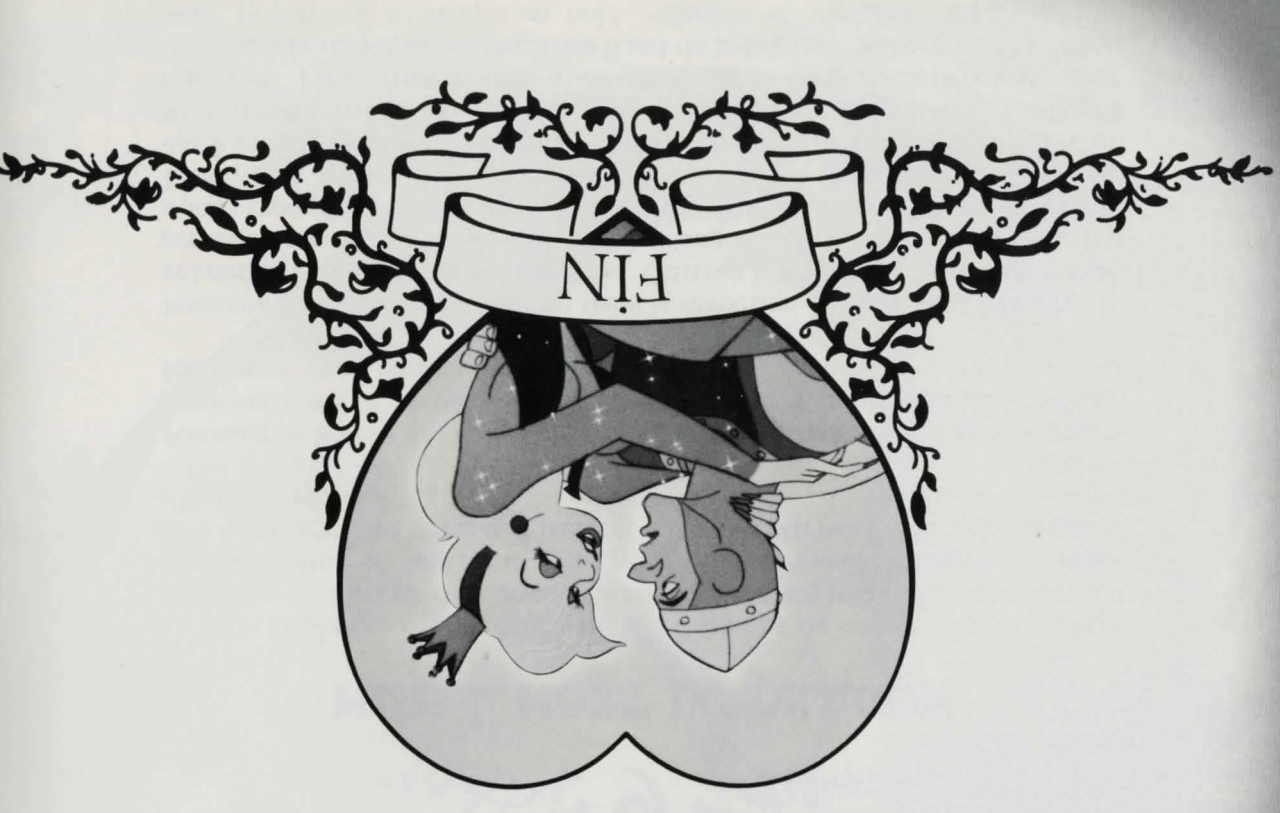

# **ANGLES 6 DREAMS**

## MODASIC UC TROM Á JEIM

... Temmaline's des habitudes du dragon, sinon les choses pourraient dangereusement aussi. Faites-le mourir et délivrez votre princesse. Souvenez-vous delivree de l'antre du dragon. Diabolo, le laneeur de flammes, attend La jolie Daphnee, emprisonnee dans as sphere de cristal, attend d'étre

fonctionne dans l'antre du dragon.) poutous deplacer dans la direction désirée. (Aucun bouton latéral ne Poussez le levier de commande vers le haut, le bas, à gauche ou à droite

Daphnee est a vous! pour revenir a la rampe en bois. Sautez et victoire! La princesse vous saisit de l'épée magique au bord de la falaise. Suivez le faîte étroit magique. Puis, franchissez avec prudence le dangereux précipice pour mur impenetrable en epines, qui vous empéche q'atteindre l'épée est a vous! Essayez de tromper Diabolo et de l'amener a mettre le feu au Lorsqu'un trèsor vous est révêle, il vous suffit de passer dessus, et il suble trouvers un tresor and sone I'ma des rochers. protéger contre les boules de feu du dragon. Si la chance vous sourit, rebord et atteindre l'épée magique. Utilisez les rochers bleus pour vous Poussez le levier de commande dans la direction désirée pour franchir le

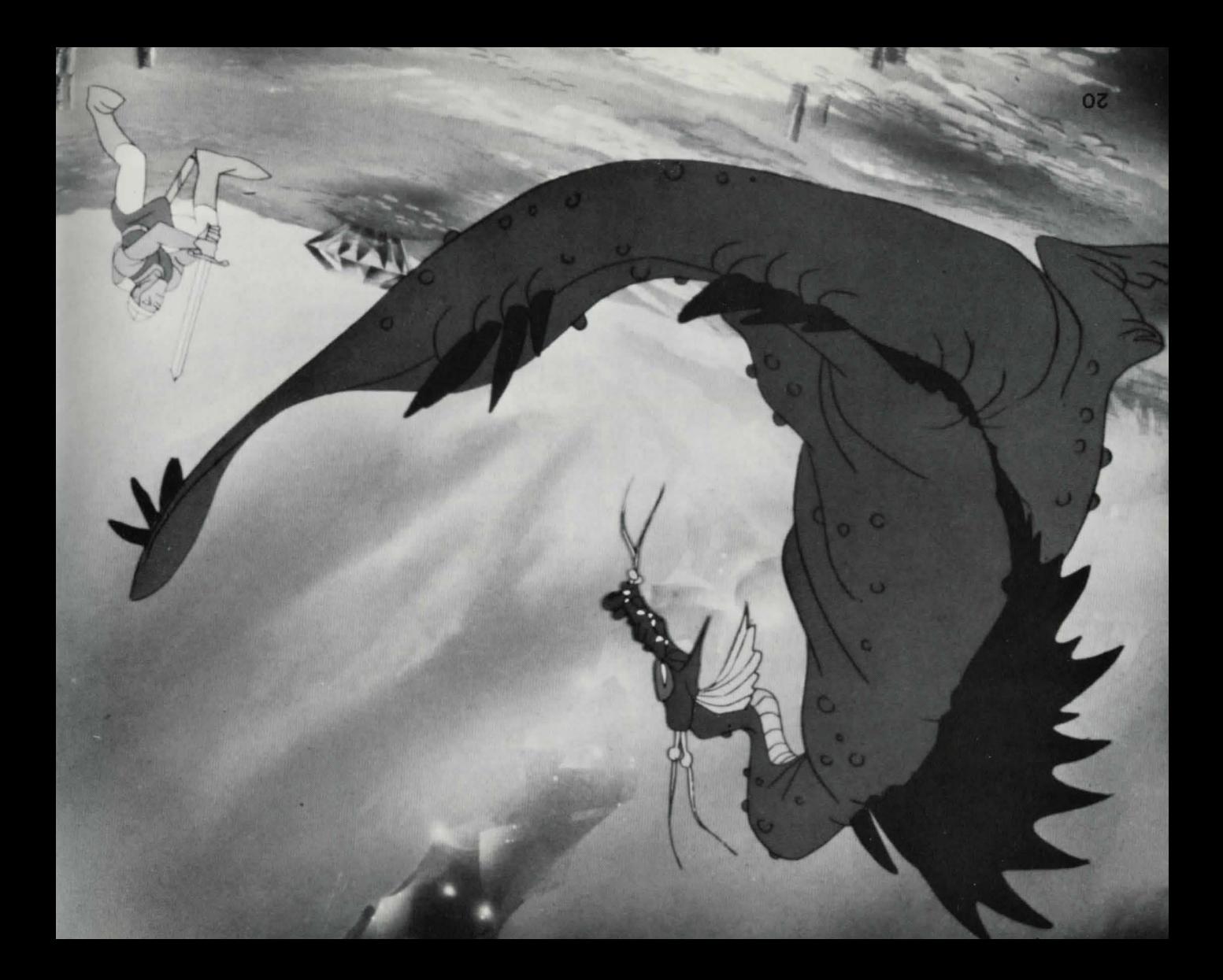

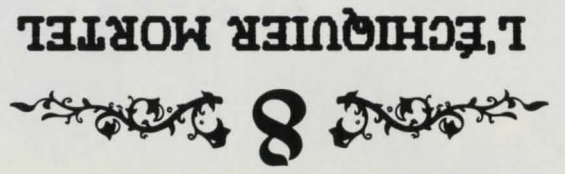

Votre ruse est mise à l'épreuve dans es jeu mortel qui met votre vie en  $\alpha$ peril... Combattez le champion malefique de Diabolo, le chevalier faute, sur un echiquier mortel europendu mortel erreste entre Reussirez-vous a enorier le chevalier fantome et a atteindre le porte de l "butre côte de la pièce ou serez-vous mis en échec par les forces du mal ?"  $V$ ous vous rapprochez de l'antre du dragon, et Diabolo a envoyé ses plus grands champions pour vous arrêter. Poussez le levier de commande vers le haut, le bas, à gauche ou à droite pour vous déplacer dans la direction desiree. Enfoncez le bouton lateral gauche pour passer d'une esse a l'autre. Enfoncez le bouton lateral droit pour brandir votre epee

et combattre le chevalier fantôme. puis moment, puis moment apparantement un para puis le moment, puis de case autement pour reapparature une autre case de l'echiquier. Lorsque le chevalier fantome apparait une une case, il transforme une ligne inoffensive de l'échipine ne reuge mentrier. coutera en vous en vous cases and  $m$  and  $m$  and  $m$  are supposented vous entired vous  $m$ votre vie.

Soyez alerte et prêt à vous déplacer rapidement! Restez loin des côtés de l'echiquele risquez de plonger de plonger de risquez de risquez de l'oubli. Vous devez vaincre le chevalier fantome pour emprunter la

porte. Lorsque le chevalier fantome tourne au vert, il ne vous suffit que d'un coup d'epee precis pour l'eliminer. Chaque ici e provo ele epee touche le chevalier lorsqu'il est moir, il reste vert (donc vulnerable) plus est est est longtemps la prochaine fois.

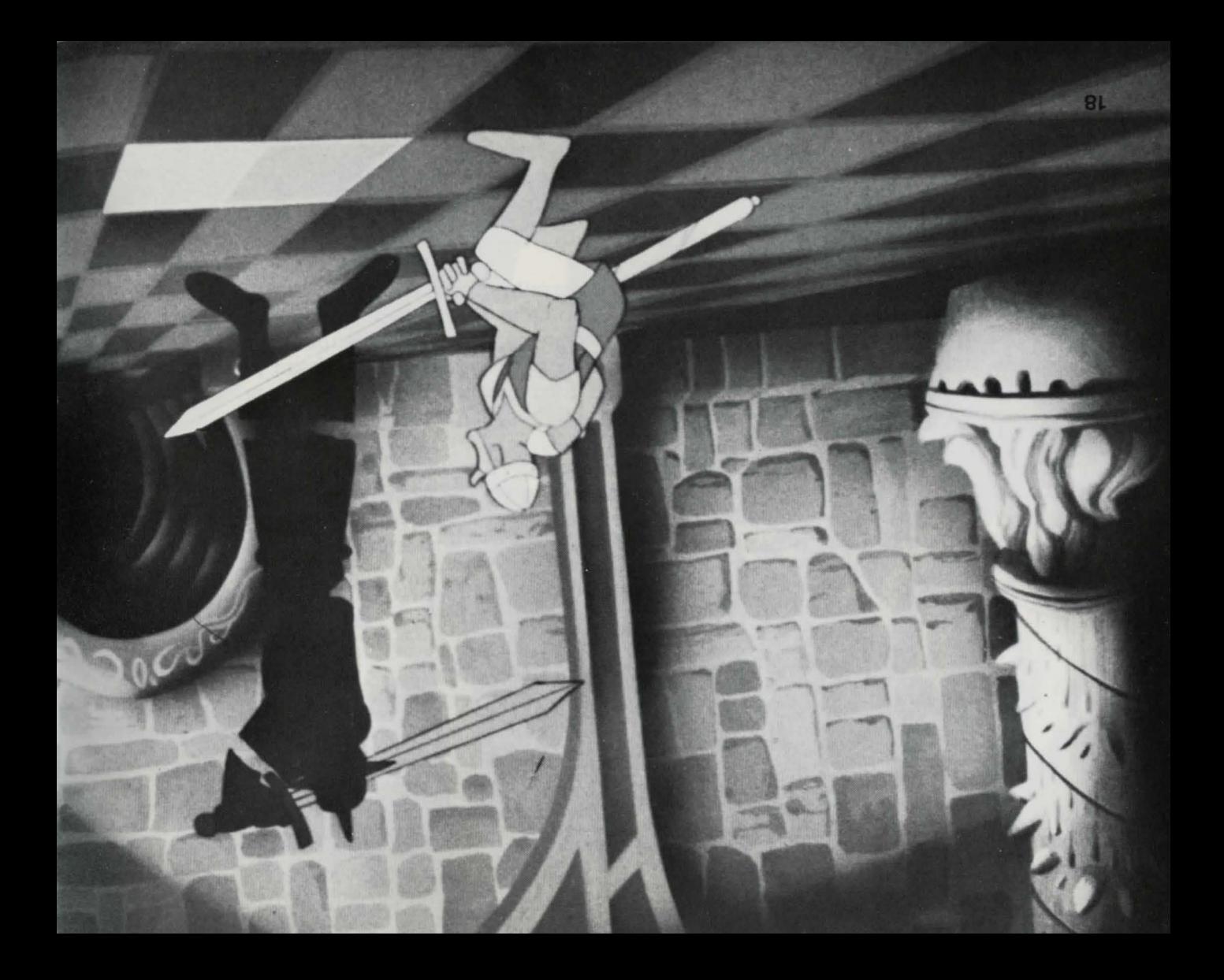

# ~<del>14000</del> DEUX

# LE DEUXIÈME DISQUE

Un autre disque mobile vous amene au demier meau des donjous. Vous lem el is emmos auoves de respirant de vous comme si emparer sur le march et in el pouver sentir pouver senti soyez emblais ses pour l'ultime combat. Dirigez le disposez ses rasses vigilant...les forces des tenebres vous cernent.

Comme vous l'avez deb fait, poussez le levier de commande vers le haut, le bas, a gauche ou a droite pour vous deplacer dans la direction desirée et pressez le bouton latéral gauche pour sauter aus et pressent de creature autre une car disque du centre au Demeurez descendre. ne de lateral de de lateral dans le puits. (Le bouton lateral droit ne mobile.) disque le avec pas fonctionne

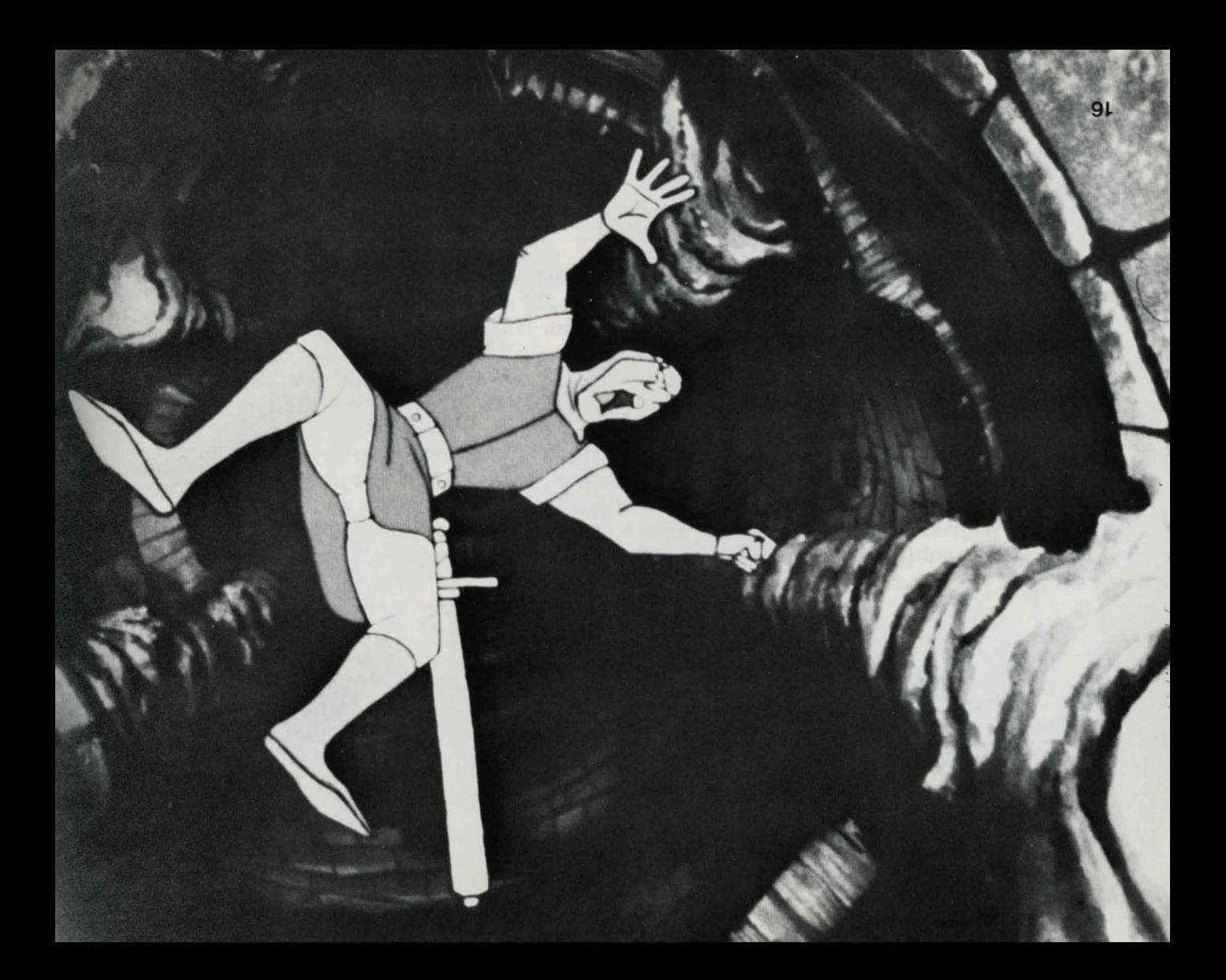

**ANGEL O DIERRY** 

## **LA SALLE DES TENTACULES**

les griftes de quelque hornitiante chose. vigilant et avancez avec precaution ainon vous vous retrouverez entre glisser de n'importe où, en dessep un dessons. Garden oeil prece group that the sea experiences hyperses. Le danger peut se Le laboratoire de Diabolo... l'endroit où il mêne son travail maléfique. La

tentacules<sup>.</sup>) l'ecrana. (Le bouton lateral gauche ne fonctionne pas ans la salle des salle des tentacules par la porte clignotante apparaissant sur le cote de bonne direction). Attention aux signaux de deplacement. Sortez de la et les autres, avec un mouvement bien calcule (poussez le levier dans la Combattez les uns avec un coup d'épêe bien porté (bouton latéral droit) Gette piece cache les adversaires les plus laids et les plus infâmes.

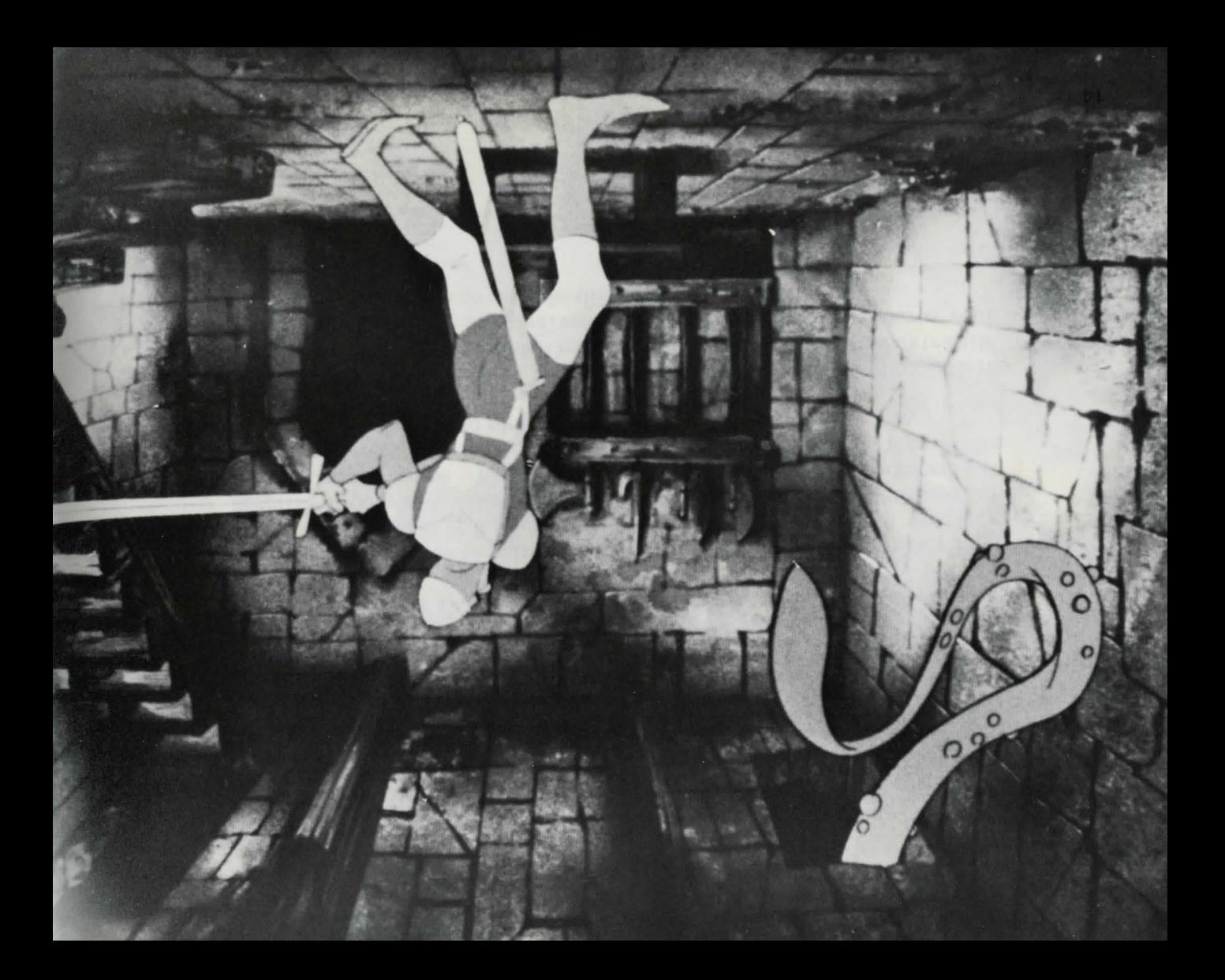

# **LITTES DE LINOTES DE LINOTES**

Une serie de reampes recouvertes de glace enchantee oonduit au prochain aux rient linottes de tetes Les perils. ses tous a et donjons de veau ni ed at pourtant, elles vous combattent a mort. Sautez agilement de thement. Soudainter of the soudainter the students in the range of the range of the ram of the ram rampe of the ramment. de revous trop longtemps dans ce lieu mandit, et vous risquez de plonger dans le vide le plus noir.

knomeez le bouton lateral droit pour balancer votre épée et combattre les têtes de limottes. Tentez d'exécuter vos sauts à partir de l'extrêmité vous and entendrive une entendreis vous entendres aux attentions vous ! en interest produced and the present in the language !

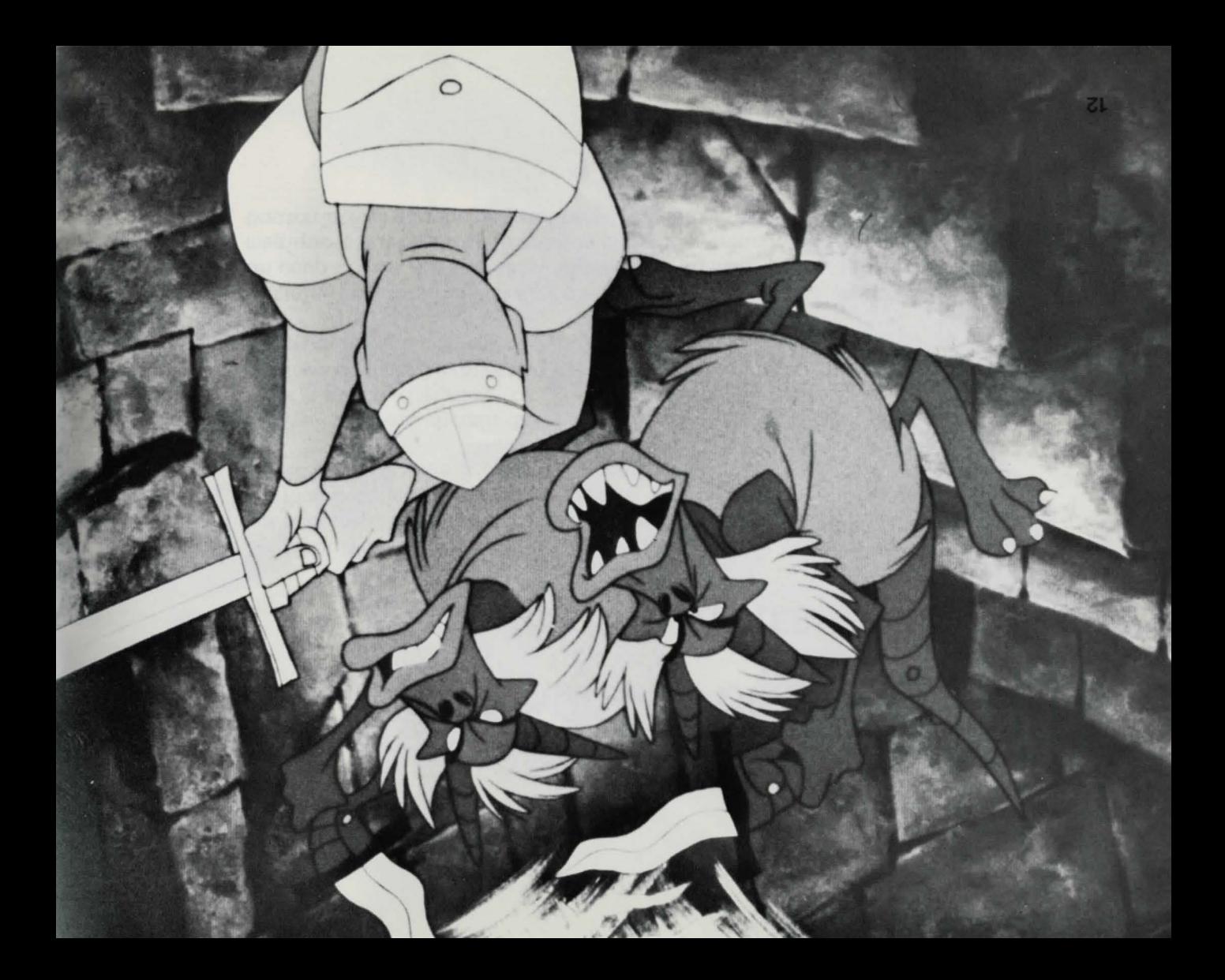

- STORE + DROBS

# LA SALLE D'ARMES

mort. Pouvez-vous échapper à ces armes meuririères? s simiment et les autournes en argile deviennent des instruments de la Un sort malefique protege cette piece des intrus. Des armes mortelles Le dépôt d'annes de Diabolo…une salle enchantée qui présage la mort…

signary de déplacement. Ils vous indiqueront le chemin sur. commande dans la direction destres. Survuillez le plancher pour les vers l'avant, l'arrière ou vers la droite en poussant le levier de Frayez-vous un chemin dans ce traître depôt d'armes. Déplacez-vous

bouton lateral gauche ne fonctionne pas dans la salle des armes.) magique s'ouvrira sur le côte de la piéce : empruntez cette sortie. (Le un coup d'épée bien porté, d'autres par un mouvement agile. Une porte Certains ennemis dans ces pièces ensorceleses peuvent être vaincus par

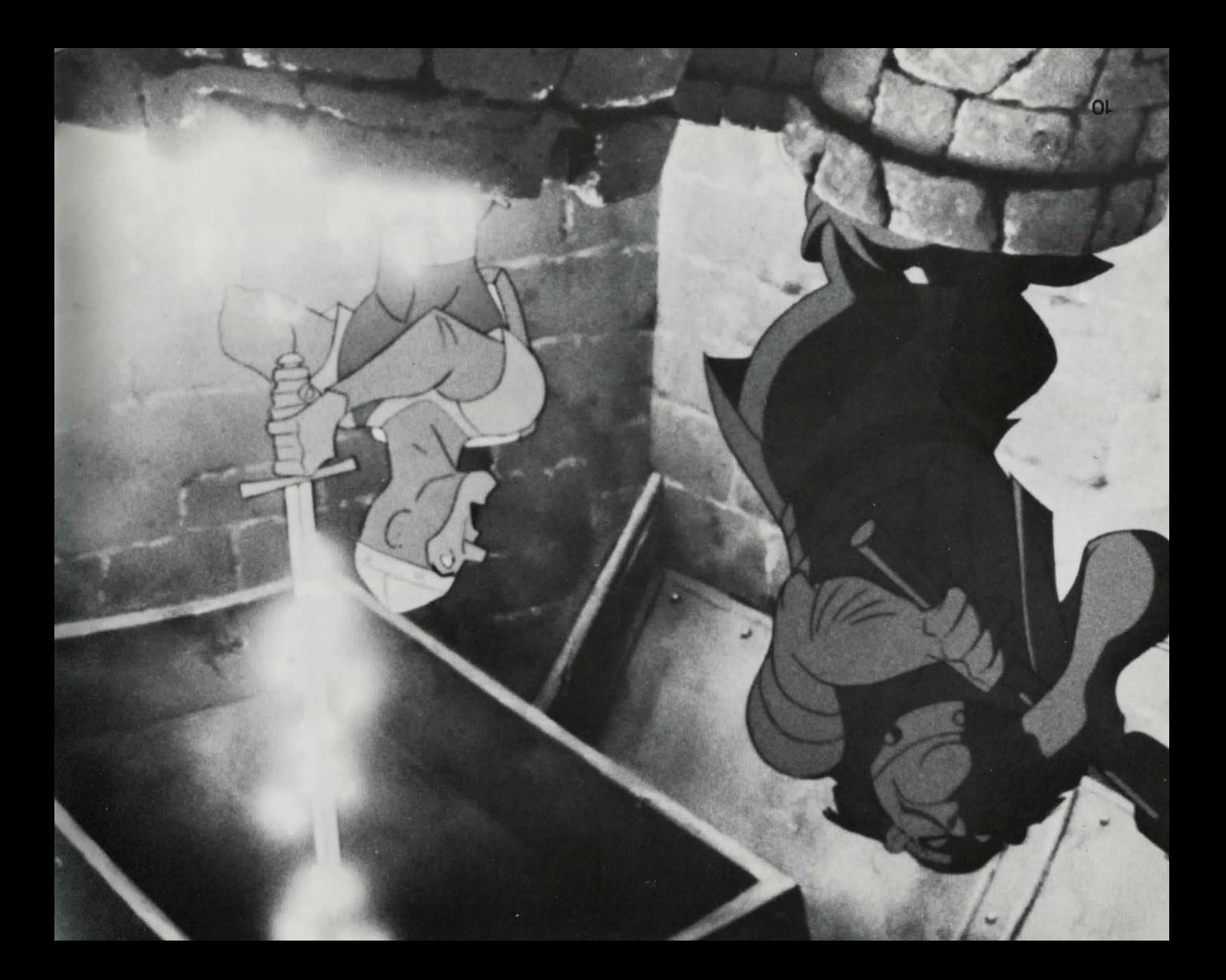

~ 1979 & DAPA

# **LESCORDESBRULANTES**

Les flammes grondent dans la besegence Des engangues de feu moufer st woufeur, engouffrant fout ans Jen beessee. uo basi qon itos en li'up insve eosiq al auov-senesnevall plongerez-vous dans le gouffre enflamme?

Apprêtez-vous à conquêrir cet enfer rougeoyant! Poussez le levier de commande vers la gauche pour atteindre le bout de la rampe. Pressez ensuite le bouton lateral gauche pour sauter de la rampe a la plate-forme en bierre la plus rapprochee de la premiere corde. Une fois sur celle-ci, enfoucez le bouton lateral gauche pour sauter et vous agripper a la corde. Sautez de la plate-forme a la corde au moment ou elle se balance veus bise ae none.

Eautez en corde en corde para pare un ten en contez al fait mement! Lorsque vous entendrez le son "whoosh" superint la corde en se balance, trantez !

deuxieme et premier des extremites aux plate-formes, les sur Sautez balcons en pressant le bouton lateral gauche lorsque la corde se balance vous l'avant en insurant un arc. Les plate-formons arous vous sriep serien ou define bale in an information of parties define the parties defined with  $\alpha$ entianmes vous attendent. Sautez jusqu'à ce que vous atteigniez le bout du balcon. Sortez a la plate-forme apparaissant dans le coin superieur gauche dan lecran. (Le bouton lateral droit en fonctionne pas dans cette den den jaar van de verwys van de verwys van de verwys van de verwys van de verwys van de verwys van de verwys<br>Du personneling van de verwys van de verwys van de verwys van de verwys van de verwys van de verwys van de verw

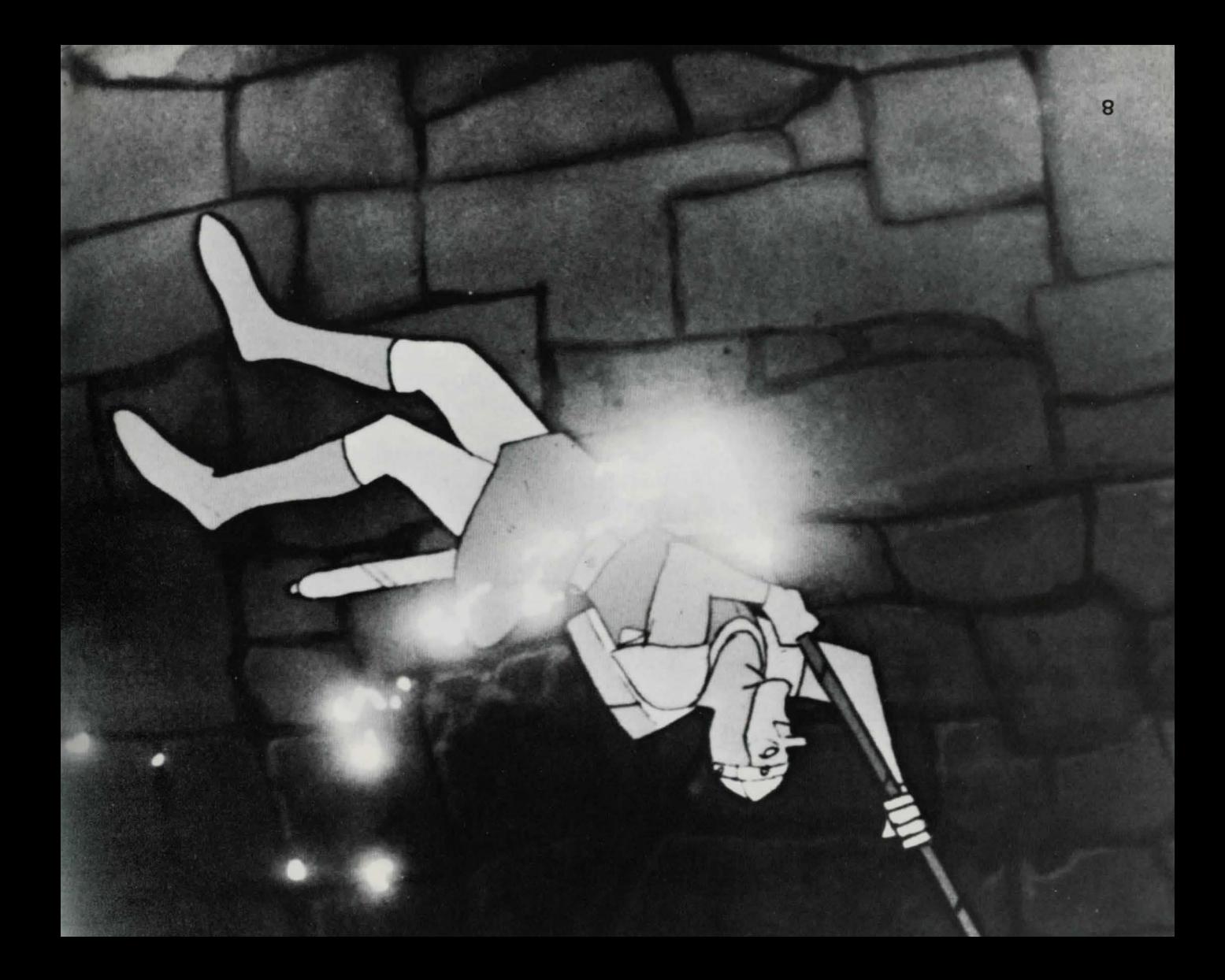

# ~2~

## **CRANES** CRYMES

Avancez avec precaution lors de votre passage dans cet horrible couloir. Il est hante par les spectres de vos cauchemars les plus term islames eranes due des conseils des mains des equeletiques enuages des uerchenses visqueuses verges et des uasges tourbilloments de chauves-souris. Pouvez-vous entrer ces visions de radite on bear as cruelled work cruelle entre leurs griffes?

Poussez le levier de commande vers le haut, le bas, a gauche ou a droite pour vous deplacer dans la direction desiree. Presses le bouton la teral droit pour balancer votre épée. (Le bouton latéral gauche ne fonctionne pas couloir des cranes.)

Parfois couloir. du traversee votre de long au tout aguets aux Soyez veuents couloir couloir couloir. Ces acuments couloir surface in surface solutions and vertex voltages and ver suab vos signaux de qebrecueur. Dirigez-vous (poussez le levier dans securite! Hen securite! en specurite! en securite! in securite! Synchronisez vos déplacements et vos coups d'épèe avec precision. Ne ces de puns ces de quelques-uns comparadors uns que ses sensibles to the sessible sensible sensible number of the sensible sensible sensible sensible sensible sensible sensible sensible sensible sensible sensible sensible hornitiants ennemis a l'aide de votre fidele epee; evitez les autres grace 7 agiles. ves esqui *VOS* a

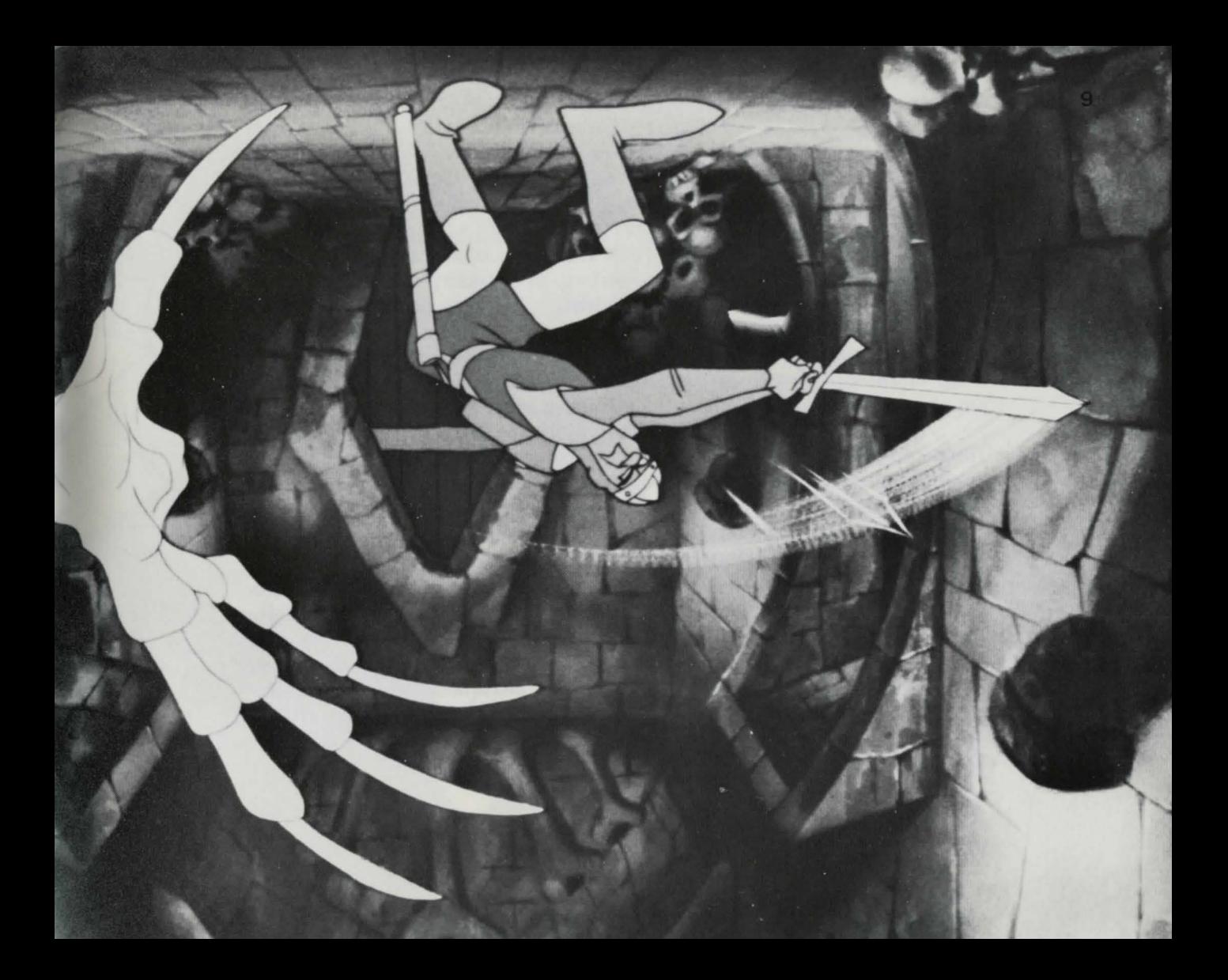

~\*\*\*\*\*\* I Drev\*\*

# **MOBILE ADBILE**

Entrez dans le chateau ensorcele un dragon, mais attention, des sorts étranges et des monstres mystérieux tenteront de vous empécher de

sauver la princesse Daphnee. les ann le quedre mobile et menez-le que sur les quoieurs sons le chateau. Parviendrez-vous âpénétrer dans les donjons enchantés avec votre disposition avec regions averages avenues composed autors portunes external and published and formulations and the setting  $\mathbf{p}$ 

Poussez le levier de commande vers le haut (en l'éloignant de vous) pour monter et vers le bas pour descendre. Poussez le levier vers la gauche ou vers la droite pour vous deplacer dans ces directions. Enfoncez le poutou lateral gauche pour sauter sur le disque ou pour en descendre.  $($  Le bouton lateral droit ne fonctionne pas avec le disque mobile.)

Deplacez-vous le long de la rampe en bois avec précaution; lorsque vous atteindrez l'extremite, sautez sur le disque. Faites glisser le disque mobile vers le bas dans le puits. Les rampes qui mêment aux donjons s abbatant use out out out out our cote qu'antient de chaque de la fait de chaque du cote du cote du cote de l pendant un bref moment. bref und du bord un pord un person bref un person moment. bref und un pendant un penda preparez-vous! Lorsque le disque et la rampe sont alignes, pressez le

pouton lateral gauche pour sauter sur la rampe. plus des creatures les blus endoutables de Diabolo, un genie aerien, pouvez is saynge qu'huis pouvez pouvez pouvez buile puis bonnes. vaincre cette creature volatile si vous restez au centre un ausque et

vous deplacez avec les coups de vent. loris and seres and pousser and surface rest danger and surface reserved is direction). Bonne la dans mande communication de la dans mande communication de la dans mande control de la da

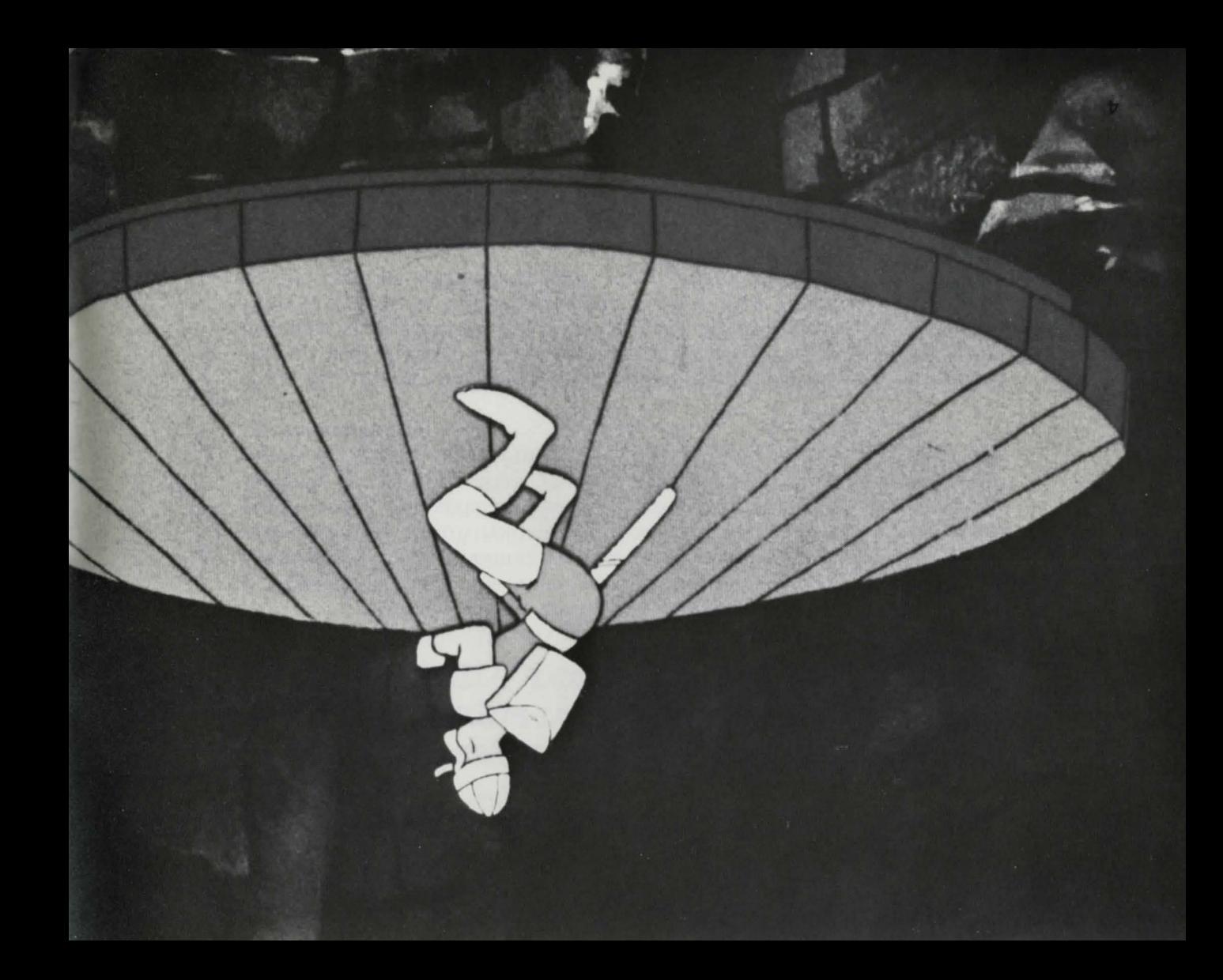

## SUINE COURS ITE THE TIP TO YOUR sururou ior nod un 'ssinosa supplem anboda aun e 'esp sduraturo علامهم

Daphnee les retusait tous. Depuis longtemps son coeur appartemait aun pieds et lui demandaient sa main avec ferveur, mais la princesse grace et d'une beauté inouies. Ils déposaient degrandes richesses à ses venaient de contrees loiniei par pour faire la couta estte jeune fille d'une pmncesse Daphnee. De valeureux chevaliers et de beaux pmnces tresors mais le plus precieux de tous était sa fille unique, la paisible et prospère. Son royaume possèdait de nombreux

ensial dans les sordides donjons de son château enchanté. Diabolo enleva la belle Daphnèe et l'enprisonna dans une sphère de royaume et tout son peuple. Comme le roi lui refusait sa vile demande, and the panel of the souples and support the panel of the panel panel panel and use ou Puis, par un jour tenebreux, Diabolo, un dragon malefique qui régnait

autre, a Vaillant, le teméraire, le plus brave de tous, le champion des

chevaliers du roi.

royaume avant le coucher du soleil ou ta fille bien-aimee perira." not iom-enrophisdA": ion us egassem es rimeving efinance-ind ton

.mogeth ub entirely a tiem of itemated l'antre du dragon. pour delivrer la princesse...s il reussissait a vaincre les nombreux sauf un. Vaillant, le temeraire, jura de se rendre au chateau enchante  $\text{F}$  in  $\text{F}$  and  $\text{F}$  and  $\text{F}$  and  $\text{F}$  and  $\text{F}$  and  $\text{F}$  are  $\text{F}$  are  $\text{F}$  and  $\text{F}$  are  $\text{F}$  are  $\text{F}$  and  $\text{F}$  are  $\text{F}$  are  $\text{F}$  and  $\text{F}$ 

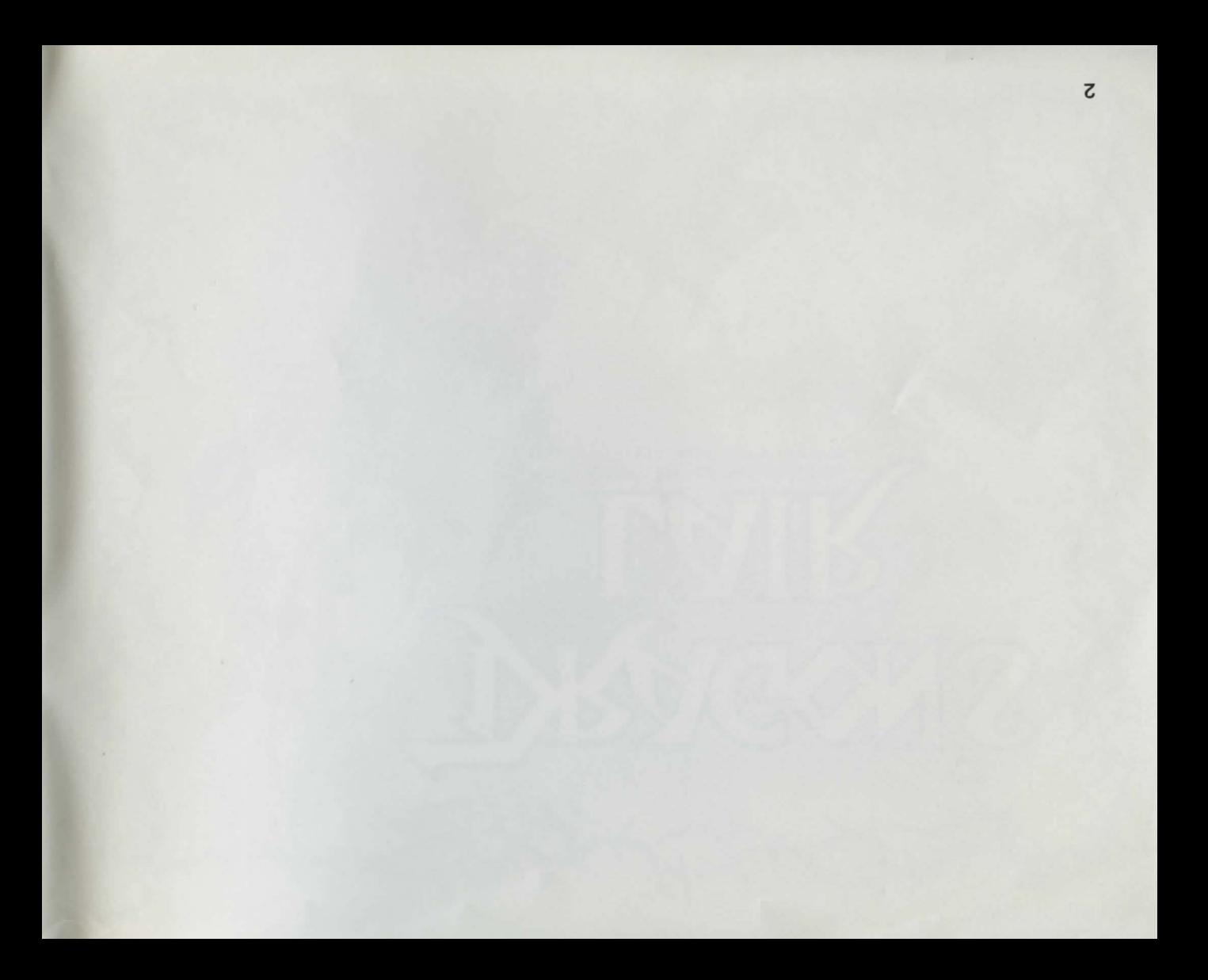

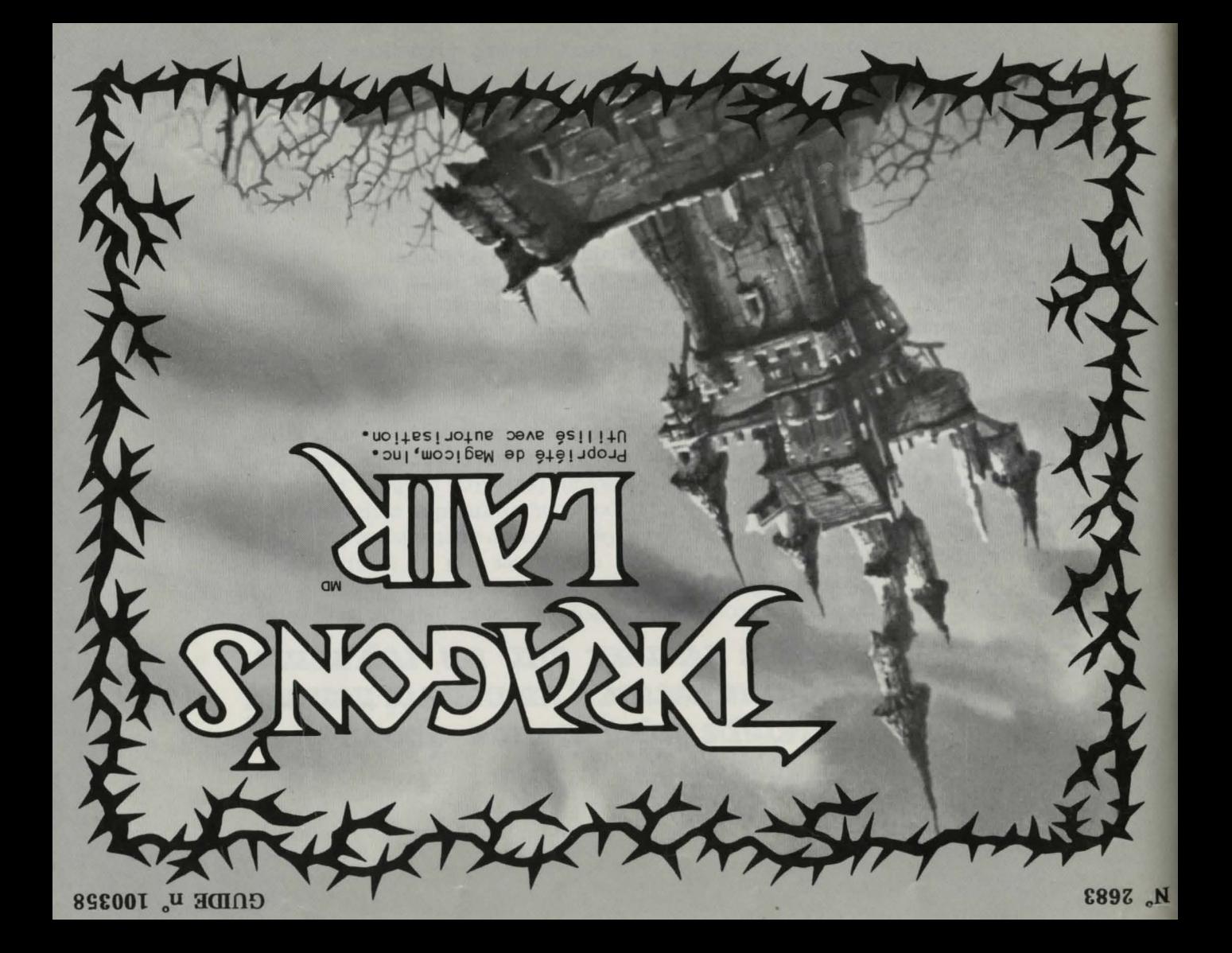